# **HF-BL100-CU**

# **Bluetooth Low Energy**(**BLE 4.0**) **Module User Manual**

**V 1.2**

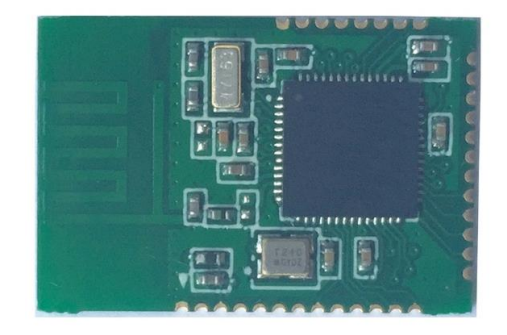

**Overview of Characteristic**

- **Support IEEE 802.15.1 BT4.0 Wireless Standard**
- **Support wireless upgrade** (**OTA**)
- **UART Transparent Transmit Module**
- **Supper low sleep mode power 1.3uA**,**excellence power save scheme**
- **Unique stop mode, 60nA power**
- **Support internal antenna**
- **Single 1.9V~5.5V power supply**
- **Smallest size : 22.8mm x 15.4mm x 2mm**
- **ROHS compliance**

 $HF^{\bullet\bullet}$ 

# Table of Contents

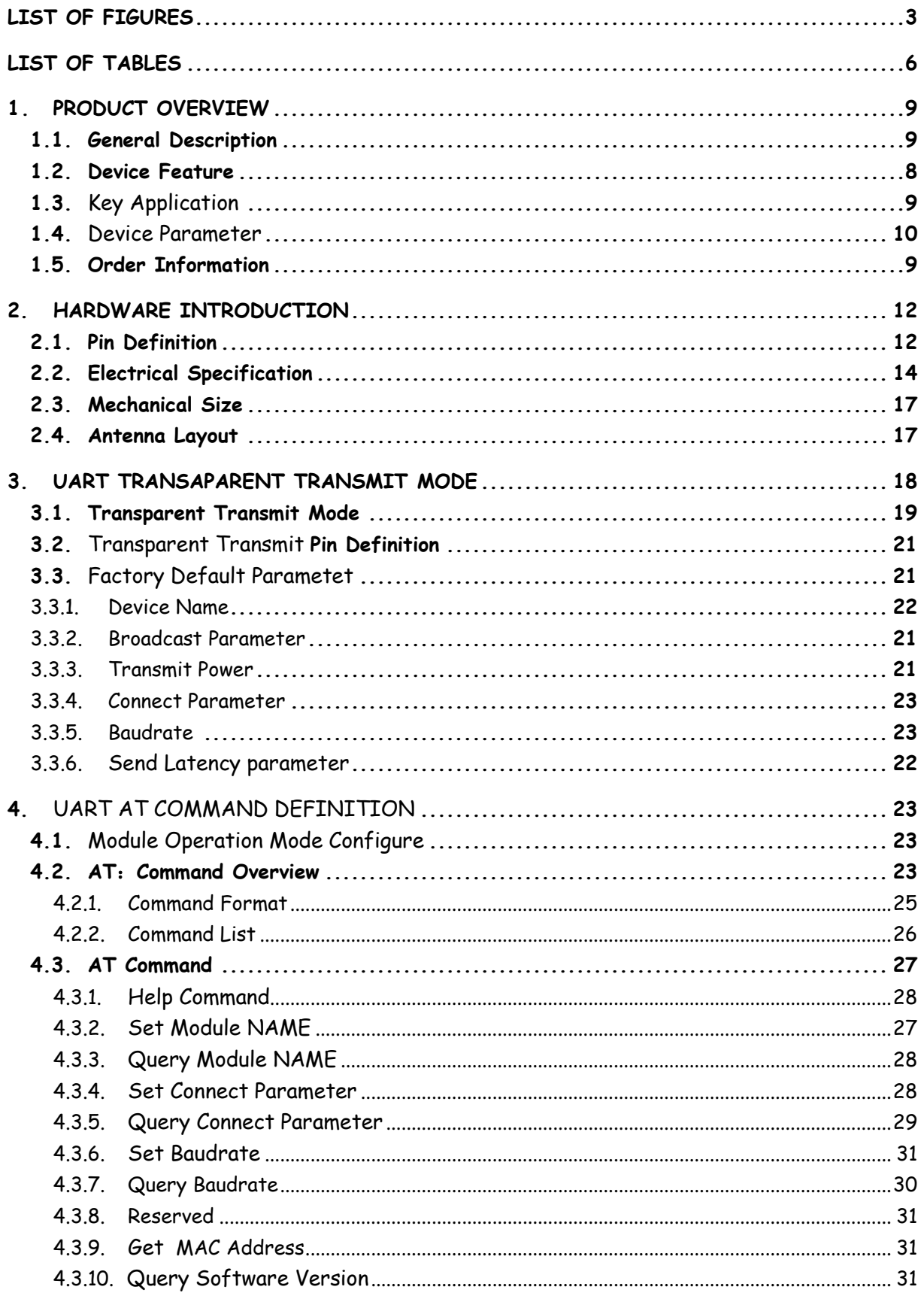

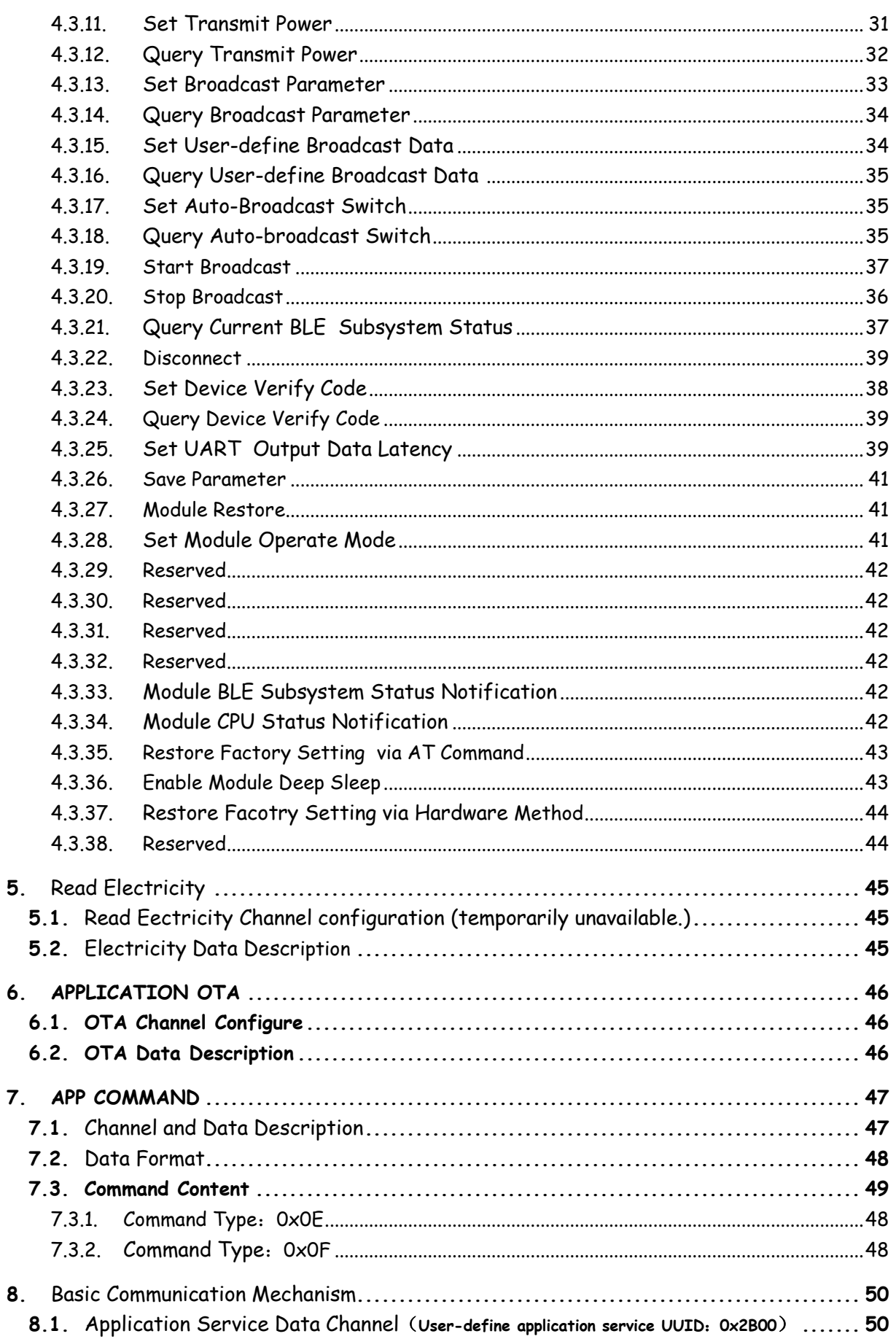

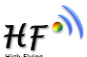

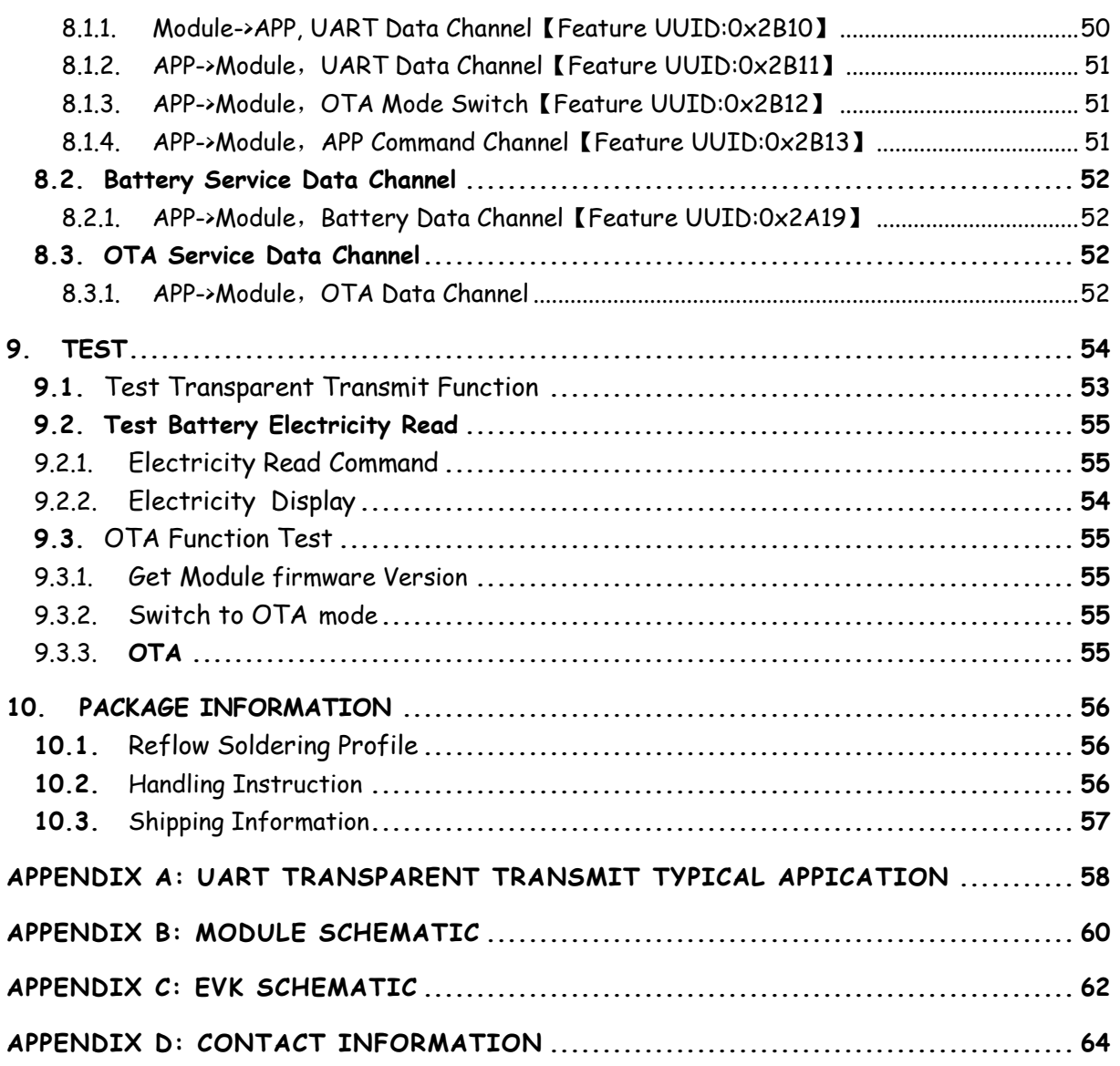

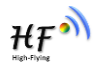

# LIST OF FIGURES

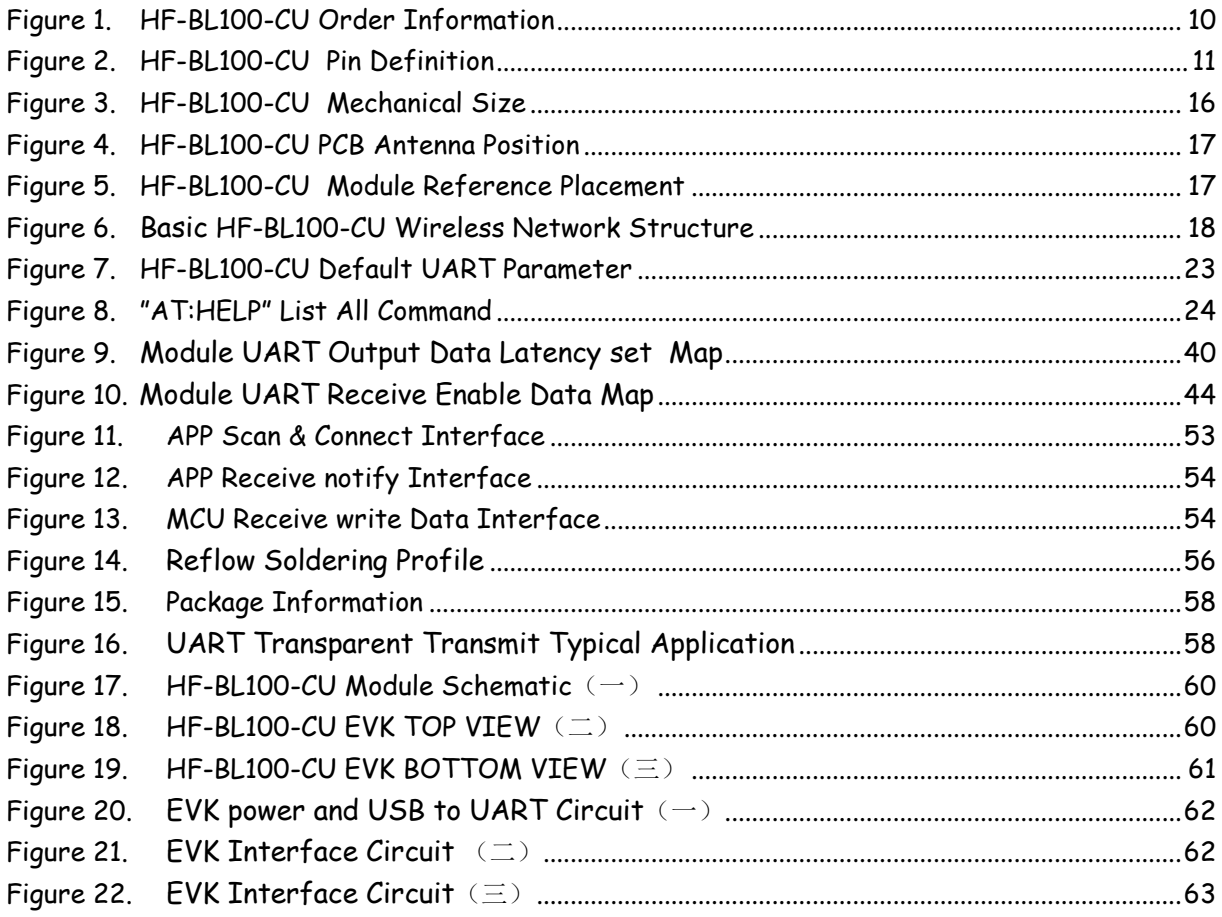

# LIST OF TABLES

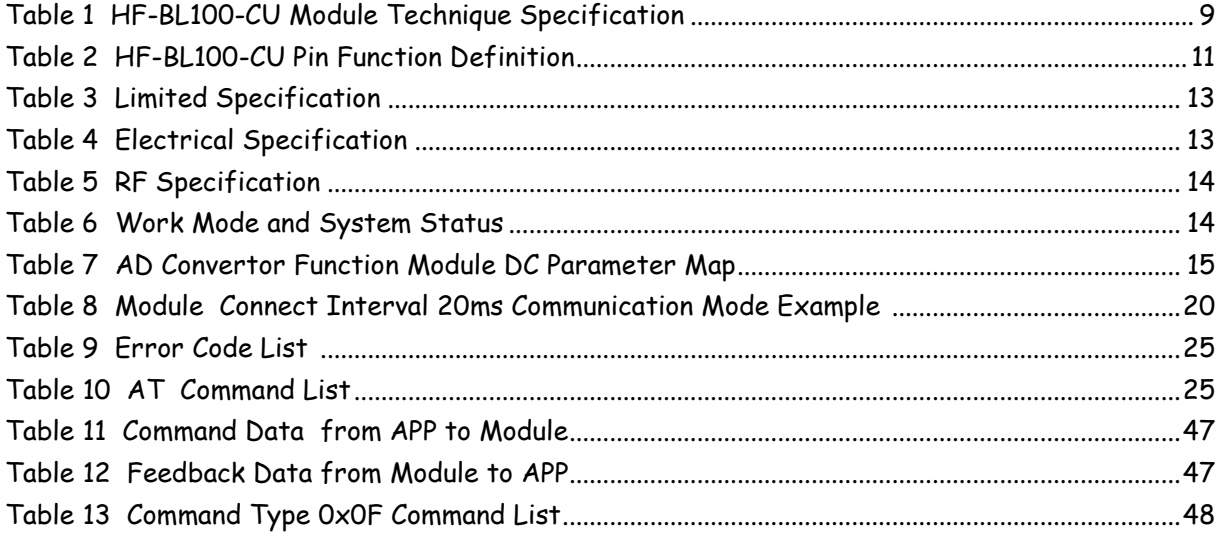

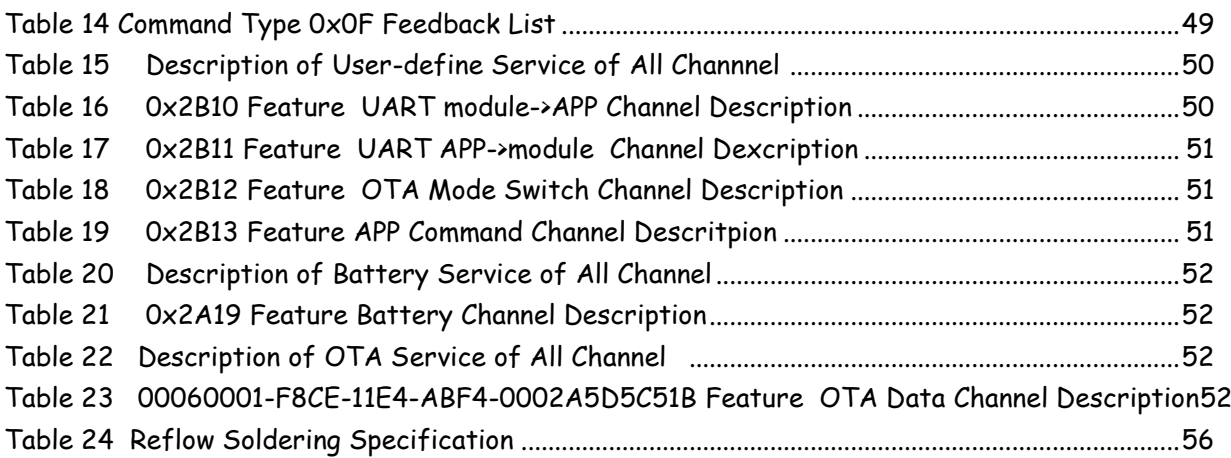

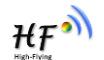

#### **History**

- V1.0 08-25-2015. First Version
- V1.1 09-01-2015. Update OTA and Add Battery service
- V1.2 10-30-2015. Update APP AT Command format.

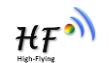

# **1.PRODUCT OVERVIEW**

# **1.1. General Description**

HF-BL100-CU Bluetooth Low Energy module is a high performance IOT module designed by High Flying. It is based on Cypress chip, and provide a solution for connecting things to Bluetooth wireless network and data transmit ting via UART interface. With the feature of low power, small size, high anti-interference performance, the module integrates PCB antenna and use open stamp type interface which enable customer have more flexibility on software and product structure , and solve the RF hardware design and debug issue.

# **1.2. Device Feature**

- Smallest size: 22.8mm x 15.4mm x 2mm
- With 32 bit high performance RISC 48MHz ARM MO MCU, MCU build-in 16KB SRAM and 128KB Flash;
- 1.9V~5.5V Single power supply
- Support low power & multiple level power management mode
- Full peripheral
	- GPIO interface
	- Serial Communication  $(UART$  application)
	- ADC interface
- FCC/CE/BQB
- ROHS compliance

## **1.3. Key Application**

- Smart LED lighting
- Smart toy
- Electronic Scale
- Smart Cup
- Smart Home Appliance
- **OBD**
- IOT, Smart Home Automation
- Sports, fitness, consumer electronics products
- Smart instrument, data acquisition ,sensor
- PC、Tablet peripheral

## **1.4. Device Parameter**

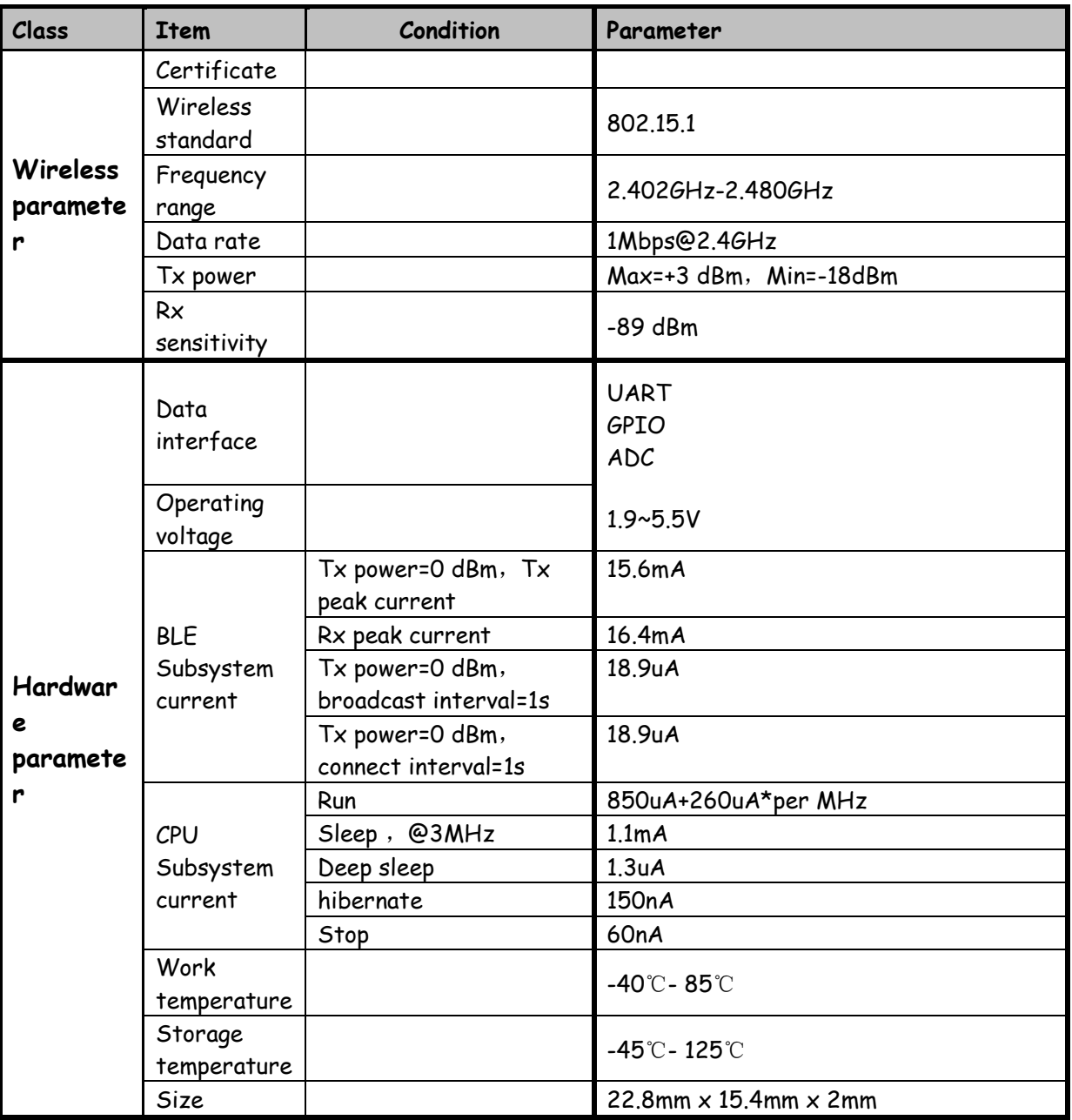

Table 1 HF-BL100-CU Module Technique Specification

**Power details refer to Table 6**

# **1.5. Order information**

As per customer demand, HF-BL100-C can provide variant physical version, detail part number as below:

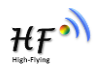

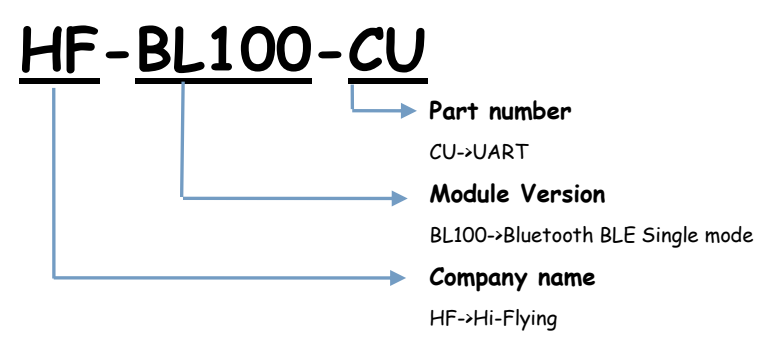

Figure 1. HF-BL100-CU order information

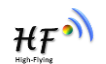

# **2. HARDWARE INTRODUCTION**

# **2.1. Pin Definition**

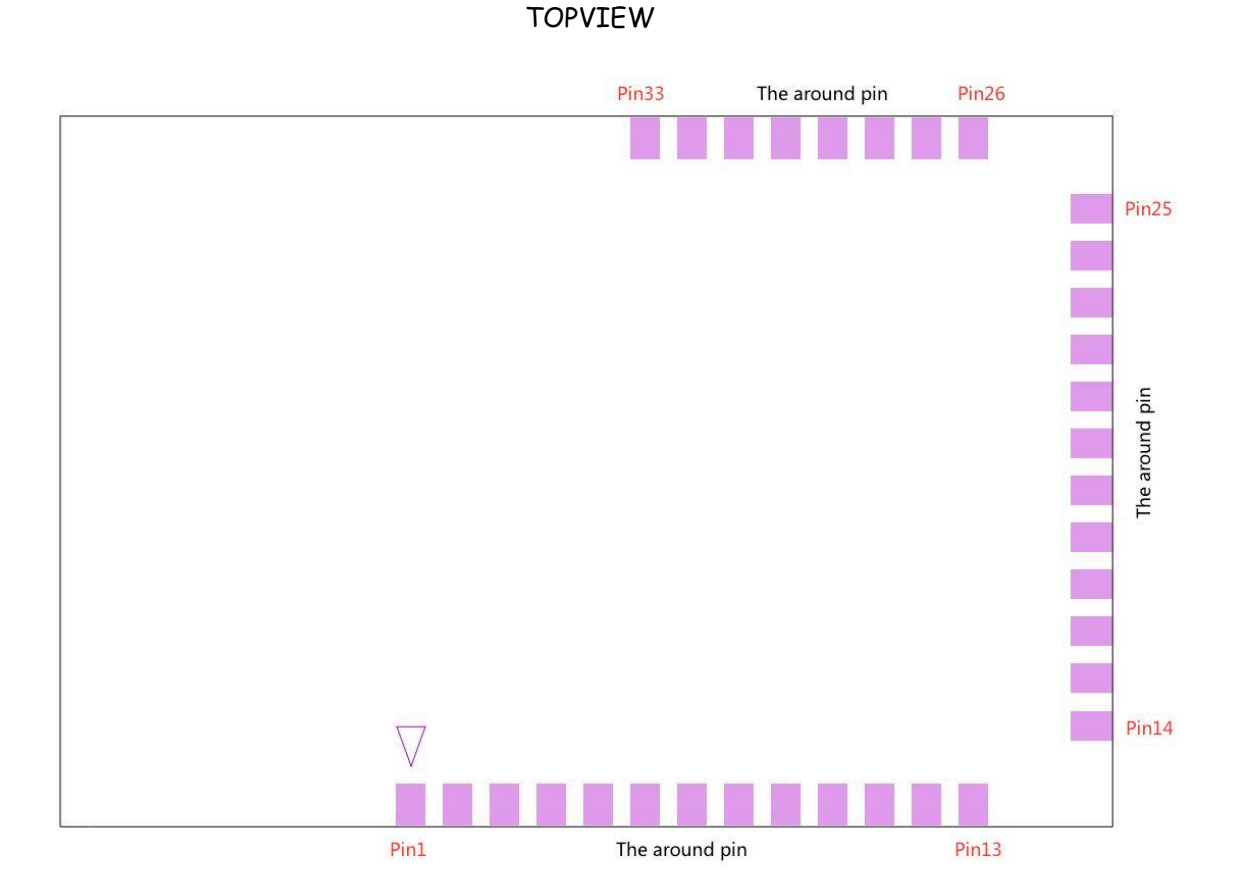

Figure 2. HF-BL100-CU Pin Definition

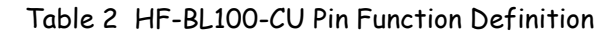

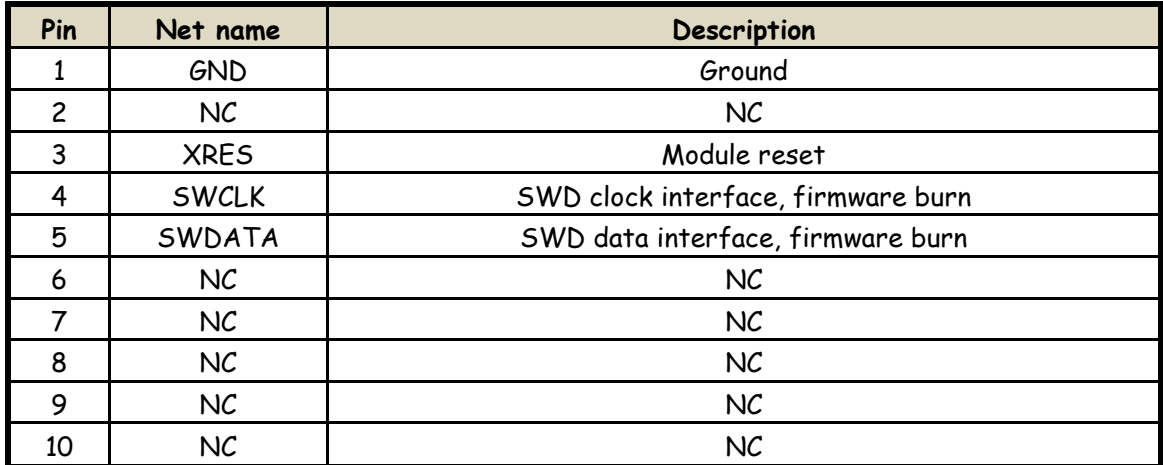

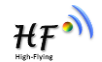

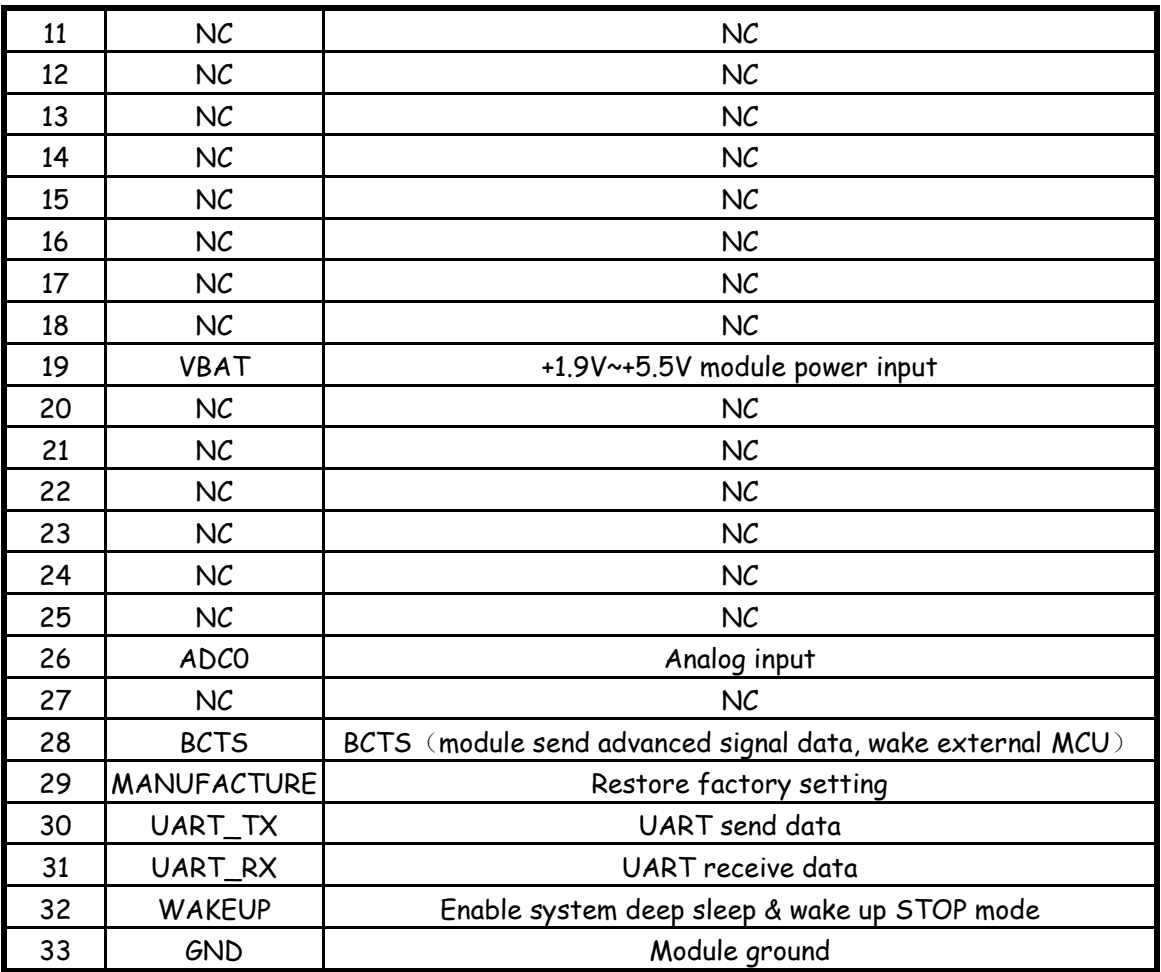

**Unit**

**Max value**

 $-0.6$   $-$  1.95 V

 $-0.5$  0.5  $\mathsf{Im} \mathsf{A}$ 

2200 V

VCCD\_ABS | Direct digital core voltage input

IGPIO\_injection GPIO injection current, Max for

VSS

ESD HBM Electrostatic discharge human

body model

relative to VSSD

# **2.2. Electrical Specification**

**Parameter** 

VDDD\_ABS

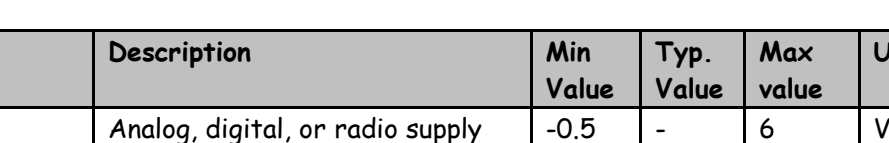

relative to VSS (VSSD = VSSA)

VIH > VDDD, and Min for VIL <

 $VGPIO\_ABS$  Maximum current per GPIO  $-25$   $-25$   $-25$  mA

LU Pin current for latch up  $\vert$  -200  $\vert$  200  $\vert$  mA Storage temperature -45 125 °C Max solder temperature | IPC/JEDEC J-STD-020 | | | | | | | | | 260 | °C

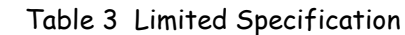

# Table 4 Electrical Specification

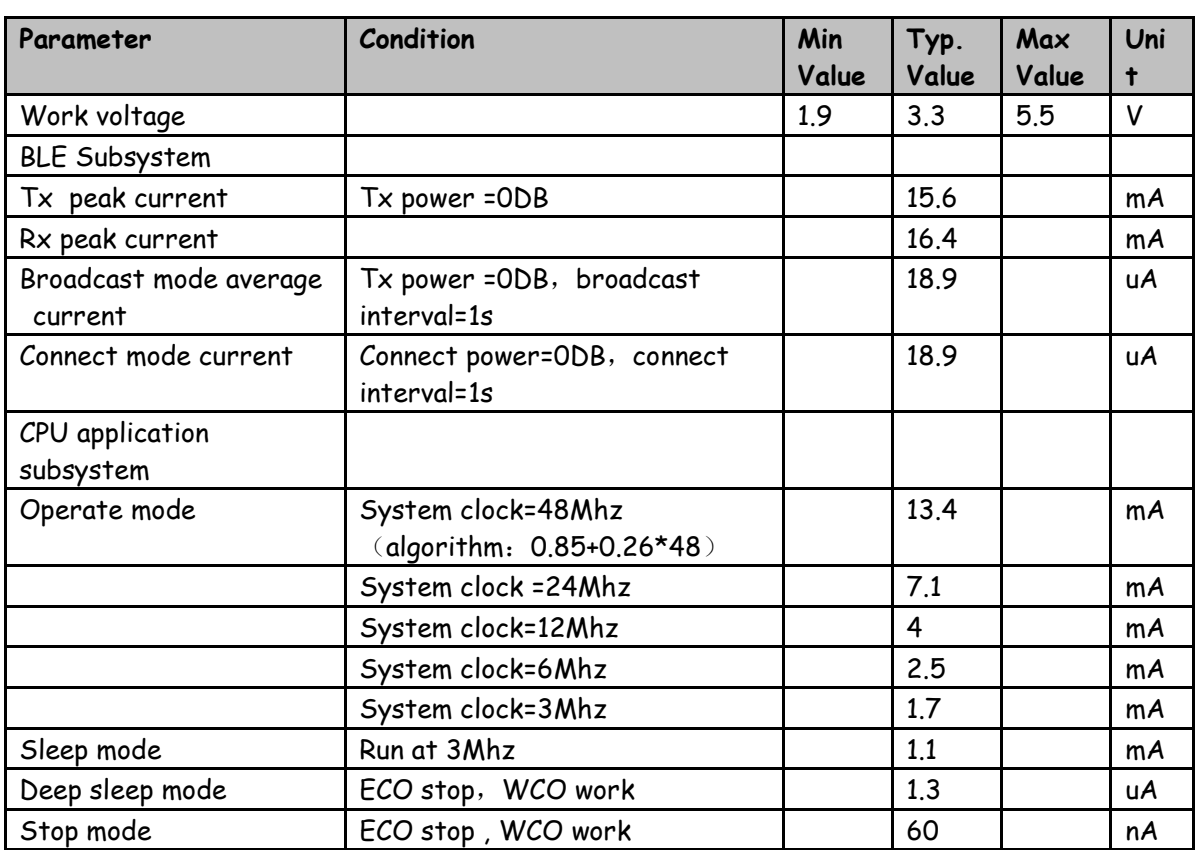

| Parameter       | Condition      | Min value | Typ.<br>Value  | Max value | Unit       |
|-----------------|----------------|-----------|----------------|-----------|------------|
| Rx sensitivity  |                |           | $-89$          |           | dBm        |
| Frequency       |                | 225       | 250            | 275       | <b>KHz</b> |
| offset          |                |           |                |           |            |
| tolerance       |                |           |                |           |            |
| Frequency drift |                | $-50$     |                | 50        | <b>KHz</b> |
| In-Band         | 2 MHz offset   |           |                | $-20$     | dB         |
| blocking        | >=3 MHz offset |           |                | $-30$     | dB         |
| rejection       |                |           |                |           |            |
| Output power    |                |           | 0              | 3         | dBm        |
| Standard        |                | 2400      |                | 2482      | <b>MHz</b> |
| frequency       |                |           |                |           |            |
| Frequency       |                |           | ±50            |           | Ppm        |
| tolerance       |                |           |                |           |            |
| Signal strength |                |           | ±5             |           | dBm        |
| accuracy        |                |           |                |           |            |
| Signal accuracy |                |           | $\mathbf{1}$   |           | dBm        |
| Signal sampling |                |           | 6              |           | uS         |
| interval        |                |           |                |           |            |
| Channel band    |                |           | $\overline{c}$ |           | <b>MHz</b> |
| Effective data  |                |           | $\mathbf{1}$   |           | Mbps       |
| rate            |                |           |                |           |            |

Table 5 RF specification

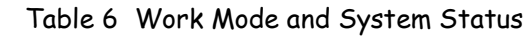

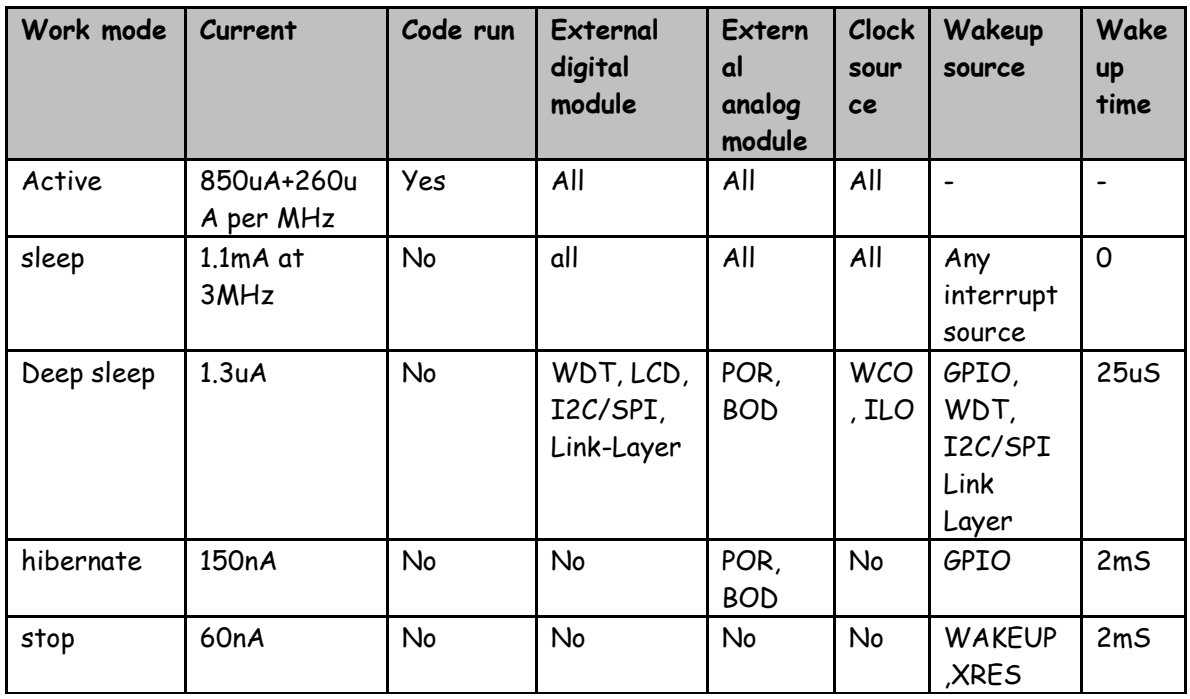

| Parameter      | Description                           | Min.<br>value                | Typ.<br>value | Max<br>value | Unit | Remark                         |
|----------------|---------------------------------------|------------------------------|---------------|--------------|------|--------------------------------|
| A_RES          | Resolution                            |                              |               | 12           | bits |                                |
| A CHNIS S      | Number of channels<br>- single-ended  |                              |               | 1            |      | 1 full speed                   |
| A-MONO         | Monotonicity                          | $\qquad \qquad \blacksquare$ |               |              |      | <b>YES</b>                     |
| A ISAR         | Current<br>consumption                |                              |               |              | mA   |                                |
| A VINS         | Input voltage range<br>- single-ended | <b>VSS</b>                   |               | <b>VDDA</b>  | v    |                                |
| A INRES        | Input resistance                      | $\qquad \qquad \blacksquare$ |               | 2.2          | kΩ   |                                |
| A_INCAP        | Input capacitance                     |                              |               | 10           | pF   |                                |
| <b>VREFSAR</b> | Trimmed internal<br>reference to SAR  | $-1$                         |               | 1            | $\%$ | Percentage of Vbg<br>(1.024 V) |

Table 7 AD Convertor Module DC Parameter Map

## **2.3. Mechanical size**

HF-BL100-CU physical size (unit: mm) as below:

Module pad: size 22.8mm  $X$  15.4mm , pad space 1mm.

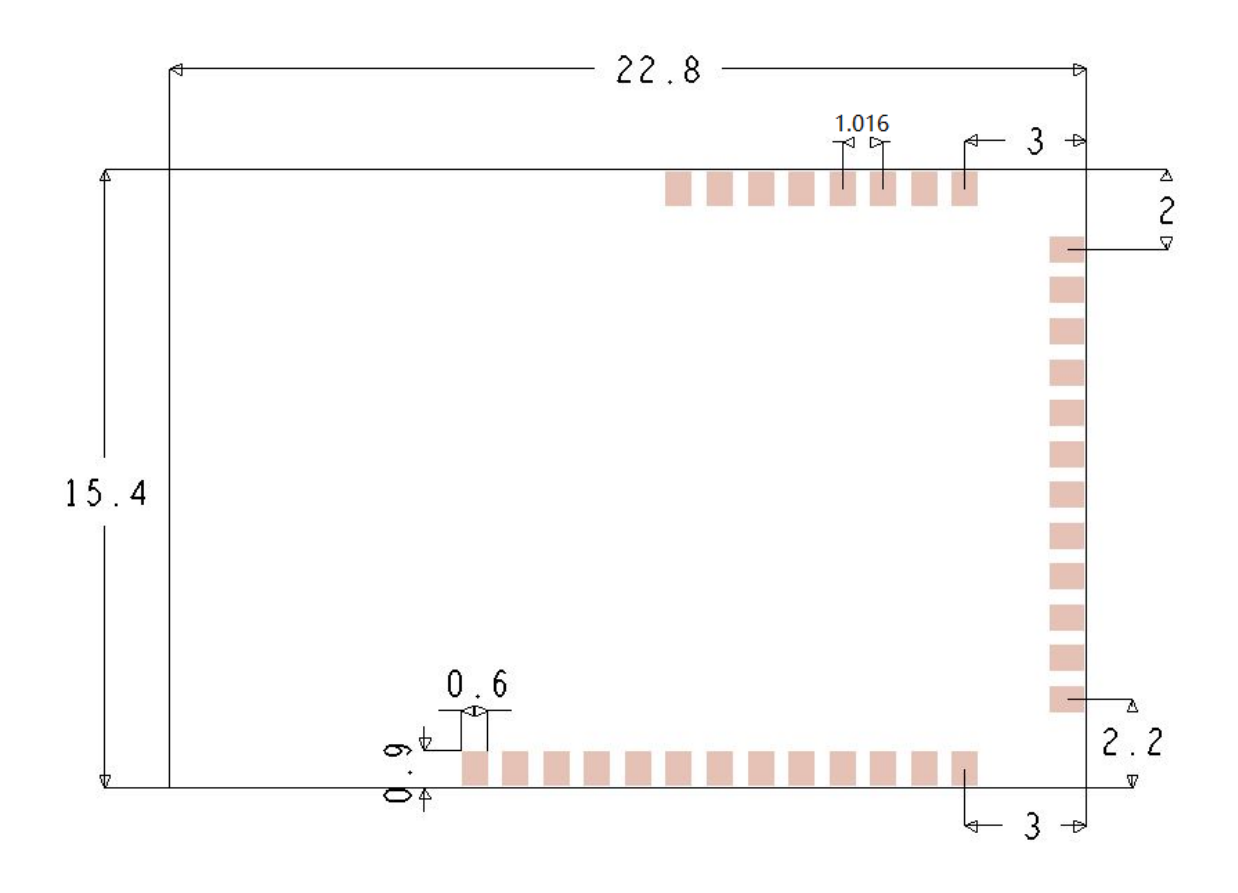

Figure 3. HF-BL100-CU Mechanical size

# **2.4. Antenna Layout**

HF-BL100-CU support internal antenna. Antenna layout refer to Figure 4. Customer need to obey following antenna design rules and module location suggestions:

- $\checkmark$  For user PCB, place module on the edge area of the PCB as possible, or suspend the antenna area.
- $\checkmark$  Module antenna (22.8mmx7mm) correspondent area can't put components or paste GND, the surrounding components or GND should be as far as possible from antenna place.

 $HF^{\bullet}$ 

 $HF^{\bullet}$ 

- $\checkmark$  Antenna must away from high components at least 10mm
- Antenna can"t be shielded by any metal enclosure.

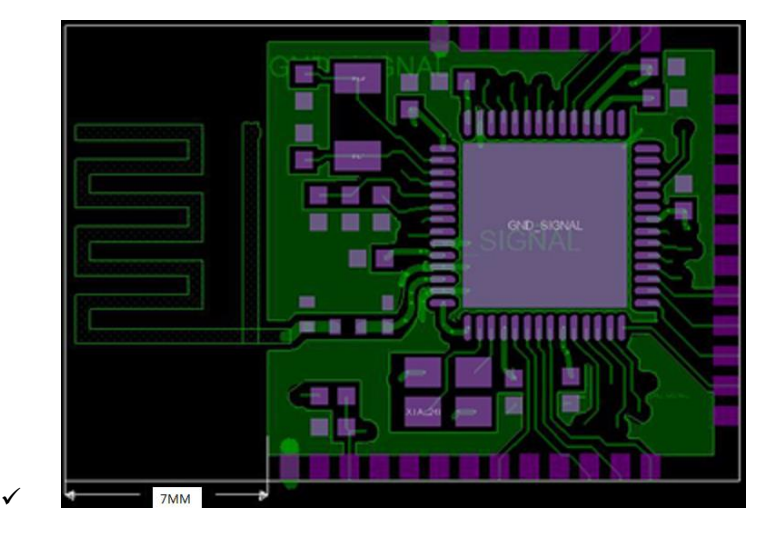

Figure 4. HF-BL100-CU PCB antenna position

High Flying suggest to locate HF-BL100-CU as Figure 5 shown to reduce the influence to antenna and wireless signal as much as possible, or contact High Flying technique people for support

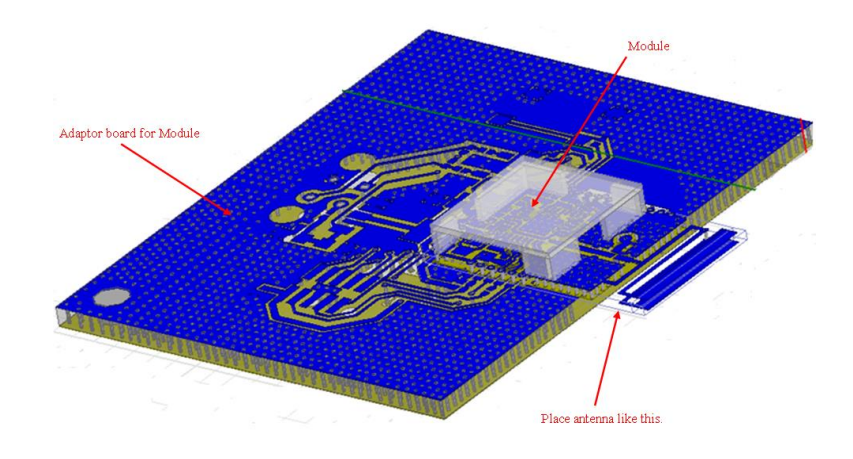

Figure 5. HF-BL100-CU Module Reference Placement

# HF"

# **3. UART TRANSPARENT TRANSMIT MODE**

# **3.1. Transparent Transmit Mode**

Transparent Transmit means the two way communication between device and mobile terminal via the connecting with serial interface and device MCU. Device can set HF-BL100-CU baud rate and connect interval via AT command through serial interface (refer to " Serial AT command Description" for details). Target different baud rate and BLE connect interval or different packet sending interval, module would have different data handling capacity. The default baud rate of HF-BL100-CU is 115200bps, it is recommended to set baud rate at 115200bps when transmitting big data or in highly real-time application. Baud rate support save after power off.

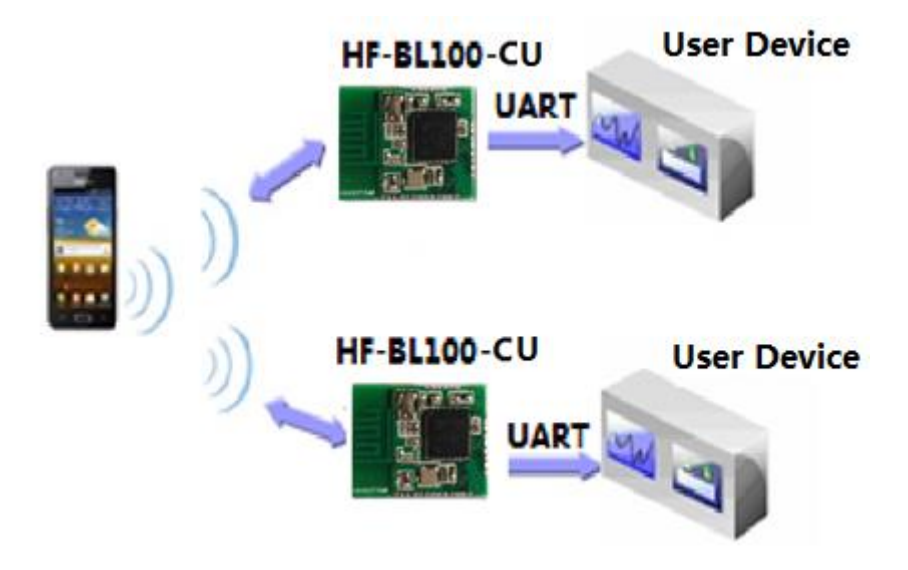

Figure 6. Basic HF-BL100-CU wireless network structure

Module BLE connect interval is 20ms, and able to send utmost 200 byte data one time via serial interface. Theoretically module able to send data up to 4KB/S. Below is the detail description about transparent transmit.

Module can receive utmost 200 byte data from serial interface one time. Module will automatically send sub-packet according to data size, each packet limit is 20 bytes. The data packet sending from mobile device to module must separated to sub-packet(1-20 byte each). After receive the sub-packets, module will send to MCU in proper order.

Serial hardware protocol: 115200 bps, 8, non-parity, 1 stop bit.

After receive data from MCU serial, module will judge if it is AT command, if it is, module will execute the command, if not, module will transmit the data to APP under BLE connection and notify mode enabled status.

After module receive APP data, output the data to MCU via serial interface.

If module system status changed, module will send status notification character to MCU, such as disconnect, connect, broadcast.

Bluetooth protocol require that the minimum connect interval is 7.5ms. Default connect interval is 20ms (comply with IOS regulation), if need to save power and apply low speed transmit mode, user can adjust connect interval through AT command ( the maximum connect interval is 2000ms, comply with IOS regulation)

The calculation of transmit speed : the data packet of each connect interval from APP to module is 1 packet, max 4 packet can be transmit from module to APP in each interval (the packet qty is related to module CPU capacity) . There is max 20 bytes in each packet, if connect interval is  $T$  (unit :ms), then max transmit speed V (unit is byte/s) is :

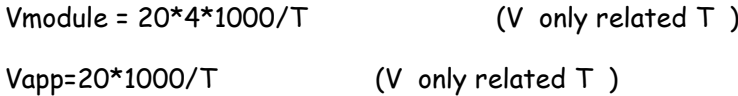

Vapp: if module connect interval is 20ms, then each interval can transmit max 20 bytes, so theoretically the max speed is 20x50 =1k byte/s. Test shows the transmit from APP to module is stable and reliable.

Vmodule: if module connect interval is 20ms, then each interval can transmit max 80 bytes, so theoretically the max speed is 80x 50=4k byte/s. Test shows that if transmit speed under 2kbyte/s, there is few chances of leaking packet. For safety consideration, it is recommended to do verification and re-transmit at up level whatever it is low speed or high speed application. In Android application, it is recommended to lower connect interval to increase speed.

Below is the example of 20ms connect interval communication mode, user can self-configure. The lower the Speed, the lower the packet lost ratio.

| 通<br>讯<br>参<br>考<br>模<br>式 | <b>BLE</b><br>连接<br>间隔<br>T<br>(ms) | 理论最高<br>转发能力<br>$V$ (byte/s)<br>$V =$<br>80*1000/T | 串口<br>包长度<br>L<br>(byte) | 串口发包间隔 TS (ms)<br>当 L<80 时, TS >= T<br>当 80 <l<160 时,ts="">= T*2<br/>当 160<l<200 时,ts="">= T*3</l<200></l<160> | 实际转发速率<br>$V0$ (byte/s)<br>$VO = L*1000/TS$ | 备注            |
|----------------------------|-------------------------------------|----------------------------------------------------|--------------------------|----------------------------------------------------------------------------------------------------|---------------------------------------------|---------------|
| $\mathbf{1}$               | 20                                  | 4Κ                                                 | 80                       | $TS \geq T \Box \Box \Box$ , 若取 TS=20ms                                                                        | $80*1000/20 = 4K$                           | TS 偏小,<br>不推荐 |
| $\overline{2}$             | 20                                  | 4Κ                                                 | 200                      | TS >= T*3 即可, 若取<br>$TS = 70$ ms                                                                               | $200*1000/70 = 2.8K$                        |               |
| 3                          | 20                                  | 4Κ                                                 | 200                      | TS >= T*3 即可, 若取<br>$TS = 80$ ms                                                                               | $200*1000/80 = 2.5K$                        |               |
| 4                          | 20                                  | 4Κ                                                 | 80                       | TS >= T 即可, 若取 TS=35ms                                                                                         | $80*1000/30 = 2.6K$                         |               |
| 5                          | 20                                  | 4Κ                                                 | 70                       | $TS \geq T \Box \Box \Box$ , 若取 TS=30ms                                                                        | $70*1000/30 = 2.3K$                         |               |
| 6                          | 20                                  | 4Κ                                                 | 60                       | $TS \geq T \Box \Box \Box$ , 若取 TS=30ms                                                                        | $60*1000/30 = 2K$                           |               |
| 7                          | 20                                  | 4Κ                                                 | 40                       | $TS \geq T \Box \Box \Box$ , 若取 TS=30ms                                                                        | $40*1000/30 = 1.3K$                         |               |
| 8                          | 20                                  | 4Κ                                                 | 20                       | TS >= T 即可, 若取 TS=30ms                                                                                         | $20*1000/30 = 666$ byte                     |               |

Table 8 Module connect interval 20ms communication mode example

Remark: user can set particular communication mode according to actual application, packet length can be set between 80byte  $\cdot$  L $\cdot$  200byte  $\cdot$ , the relationship as below as per BLE protocol:

> If  $L$ <80, TS >= T : If  $80 \times 160$ , TS  $\succ$  T\*2; If  $160$ <br/> $\leq 200$  ,  $TS \geq T^*3$  ;

All transmit mode is safe as long as meet above conditions, TS=T is recommended, TS=T\*2, TS=T\*3 is ok but the packet lost ratio is high, must add verification and re-transmit mechanism. In another words, if apply 80byte < L < 200byte, serial data can transmit to module in one time, but need to reserve time for sending data from module to Bluetooth, or there will occur rear-end. E.g. Set connect interval T=20ms, if data length is L=200, TS must over T\*3 = 60ms , TS=70ms is a reasonable choice.

Serial data length can be any value under 200 byte. In order to achieve the best efficiency and avoid full load operation , it is recommended to use 20,40,60 byte serial data packet, set packet interval over 20ms.

Remark: in IOS, the function used to call Characteristic is: BCharacteristicWriteWithRespons

e parameter, "write with response" mode would lower transmit efficiency to ensure the accuracy of each packet, use " CBCharacteristicWriteWithoutResponse" ; "write without response" mode would promote transmit efficiency , but the accuracy of packet need to be verified by APP up level.

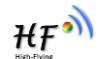

### **3.2. Transparent Transmit Mode Pin Description**

All pins of Transparent Transmit : UART\_TX、UART\_RX、WAKEUP、BCTS、XRES、 MANUFACTURE

Min. pins of Transparent Transmit: UART\_TX、UART\_RX、WAKEUP

Details refer to 《Appendix A》

WEAKEUP: inside high impedance, pin must be connected, pull up to stop UART receive function. UART unable to receive data (UART able to send data), pull down to enable UART to receive data.

MANUFACTURE: pull down inside ,can be no connection, pull up outside and power on or reset, keep high level MANUFACTURE at least 5 second, module restore factory setting

XRES: pull up inside, can be no connection

BCTS: in normal time, output low level; BCTS output high level before sending data from module, after sending , BCTS output low level.

### **3.3. Factory Default Parameter**

3.3.1. Device Name

Device NAME:"HF-BL100-CU"

### 3.3.2. Broadcast Parameter

Broadcast Min. interval:"0800", means 500ms Broadcast Max. interval::"0800", means 500ms

Broadcast type:"0", means public Broadcast channel : "7", means apply channel index 37 38 39

### 3.3.3. Transmit Power

-

Broadcast transmit power :"8", means 0dbm

Connect transmit power:"8" means 0dbm

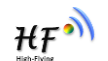

## 3.3.4. Connect Parameter

Min interval :"0016", means 20ms Max interval:"0032", means 40ms Slave Latency: "0", means 0 Connect timeout:"0200", means 2000ms

# 3.3.5. Baud rate

-

Baud rate:"115200"

# 3.3.6. Send Latency Parameter

Serial sending Latency : "01", means 1ms

# **4. UART AT COMMAND DEFINITION**

## **4.1. Module Operation Mode Configure**

After HF-BL100-CU power on, module enter transparent transmit mode, default UART configuration parameter as below:

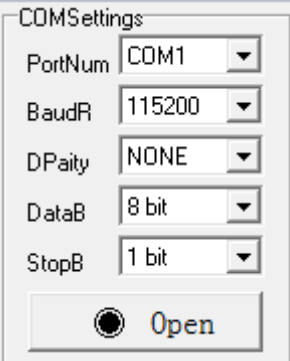

Figure 7. HF-BL100-CU Default UART Parameter

User can configure the module via AT command through UART or use Evaluation Kit to test. Evaluation kit refer to Appendix B.

**<Description>**: AT command debug tool recommend use " friend serial debug assistant" and SecureCRT tool ,which can be download from company website.

# **4.2. AT**:**Command Overview**

-

AT: command can be inputted via serial debug tool or compile as below photo shows, AT:HELP is a help command, list all commands and description.

Remark: the end of each command need add return or line feed character.

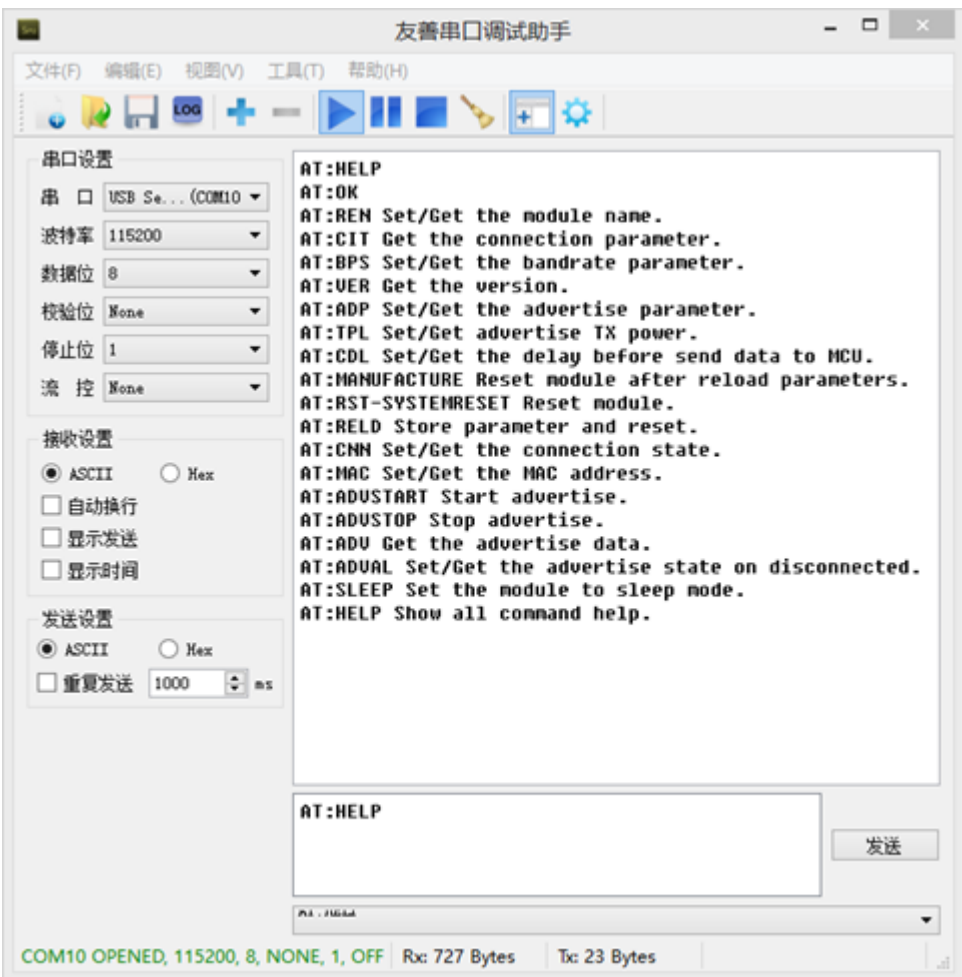

Figure 8. "AT:HELP" list All command

#### 4.2.1. **Command Format**

- AT: command based on ASCII code, format as below:
- $\triangleright$  Format description
	- **< >**: mean the part must include
	- **[ ]**: mean optional part
- $\triangleright$  Command message

# **AT**:**<CMD>[op][para-1,para-2,para-3,para-4…]<CR><LF>**

- AT: : command message prefix
- CMD: command character string
- $\blacksquare$  [op] : command operate character, can be parameter setting or query
	- "-" : means parameter setting
	- $\bullet$  "?": means query
- [para-n] : parameter setting code, if query, it is not required.
- $\blacksquare$  <CR>: end, ASCII code 0x0d;
- <LF>: return, ASCII code 0x0a

#### **<descritpion>**:

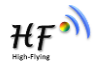

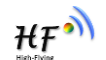

When input command, "AT: <CMD>" character is capital word, parameter parts is the same.

> Feedback message

## **AT**:**<RSP>[op] [para-1,para-2,para-3,para-4…]<CR><LF><CR><LF>**

- AT: feedback message prefix;
- RSP: feedback character string, include:
	- ◆ "OK" : success
	- ◆ "ERP": failed
	- "DENY": operation denied
	- <CMD>: original command
- $\blacksquare$  [op] : -
- **T** [para-n] : the feedback parameter when query or error code when error happened
- $\blacksquare$  <*CR>*: ASCII code 0x0d;
- $\blacksquare$  <LF>: ASCII code 0x0a;
- > Error code

Table 9 Error Code list

| Error code   | Descritpion       |
|--------------|-------------------|
| FRP          | Invalid command   |
| <b>WRONG</b> | Invalid parameter |
| <b>DENIX</b> | Operation denied  |

### 4.2.2. **Command List**

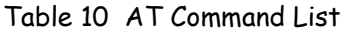

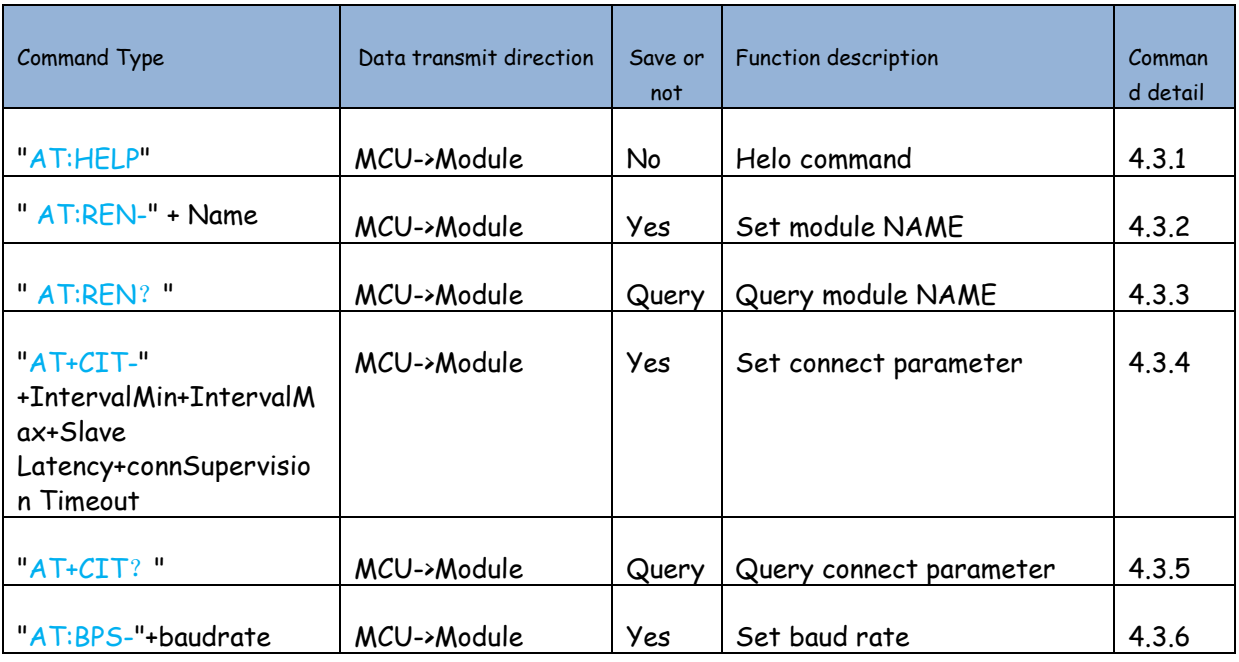

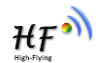

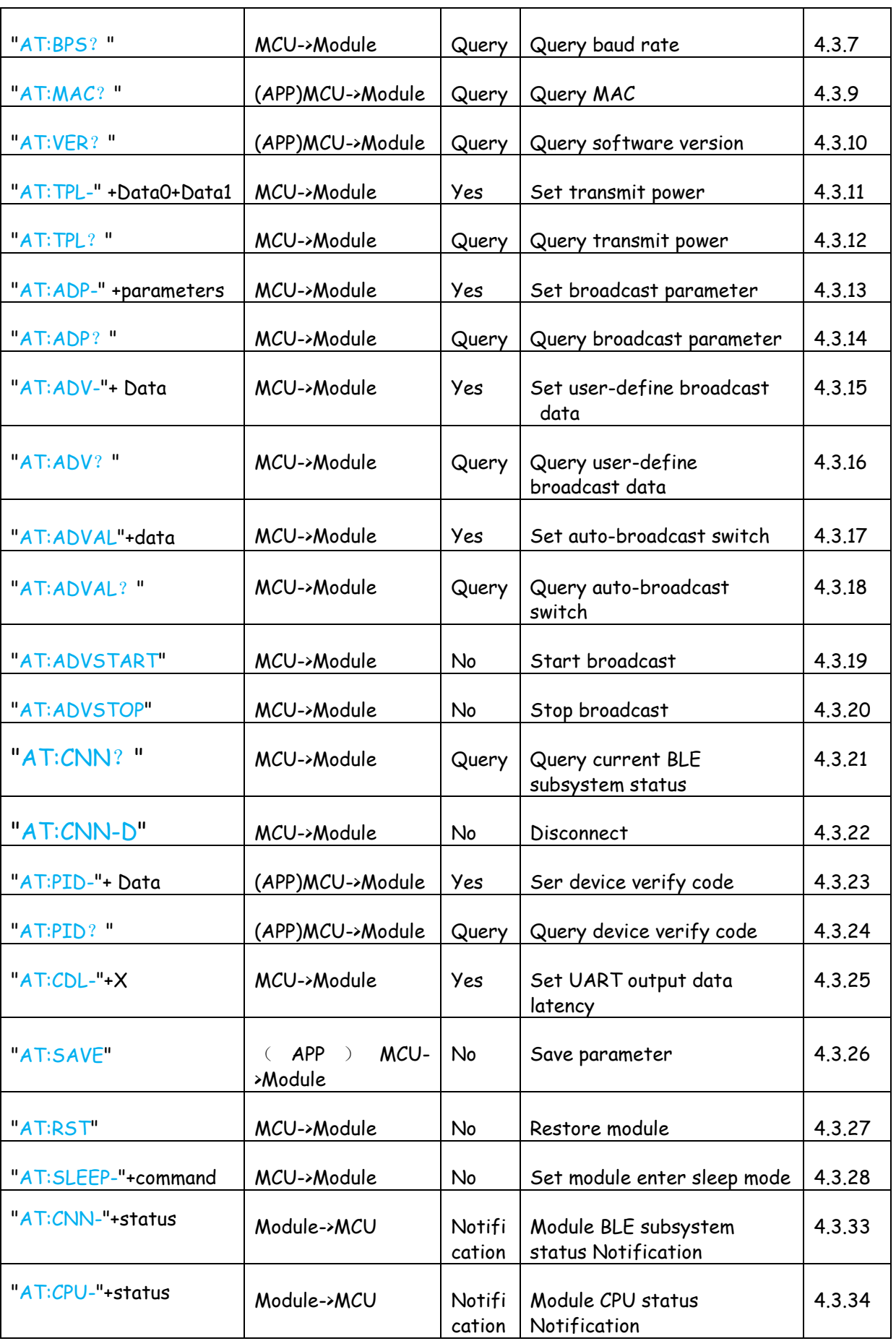

**Shanghai High Flying Electronics Technology Co., Ltd** www.hi-flying.com - 26

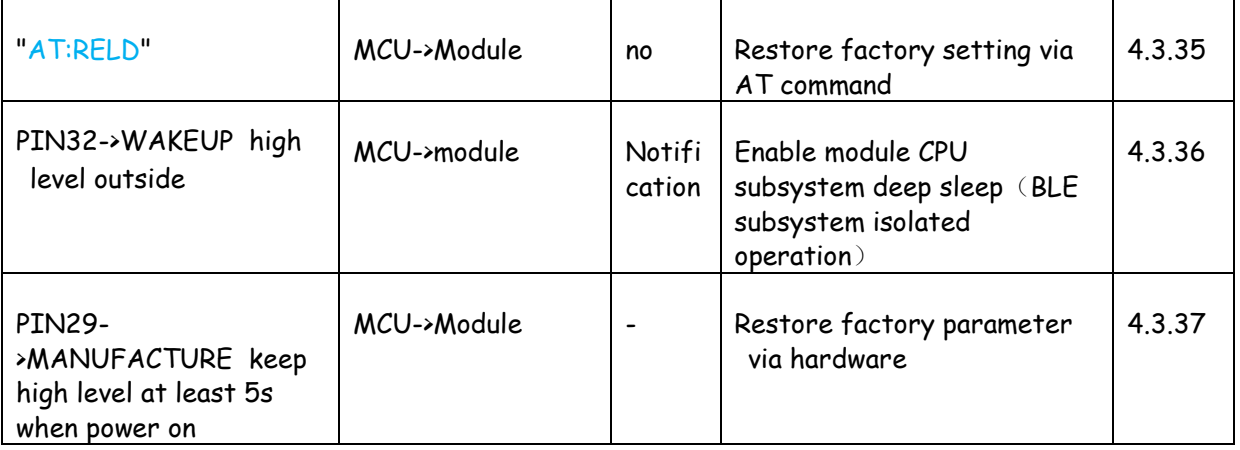

\* remark: UART serial interface command must end with <CR×LF>, feedback must end with<CR $\times$ LF>

\*remark: (APP) means the command is also applicable to APP command, APP command no need <CR><LF>

# **4.3. AT Command**

#### 4.3.1. **Help command**

Function: display all command description

Effective time: effective immediately

Command:

"AT:HELP"+<CR><LF>

feedback:

"AT:OK" +< CR><LF>+data mean command success, feedback description data

Data: list all command description data

"AT:ERP\r\n" means invalid command, query failed

### 4.3.2. **Set Module NAME**

Function: set module name, max length is 11 character

Effective time: effective after re-broadcast

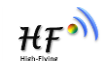

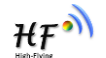

Command:

" AT:REN-" + Name+<CR><LF>

Name : display the name, max 11 character

Feedback:

"AT:OK\r\n" means success

"AT:WRONG\r\n" means invalid parameter, set failed

"AT:ERP\r\n" means invalid command, set failed

#### 4.3.3. **Query module Name**

Function: query module current Name

Command

"AT:REN? "+<CR><LF>

'?': means query

Feedback

"AT:REN-"+devicename+<CR><LF> means success

Devicename: device name can be displayed, max 11 character, default factory name is "HF-BL100-CU"

"AT:ERP\r\n\0" means invalid command, failed

#### 4.3.4. **Set Connect Parameter**

Function: set BLE connect parameter

Effective time: effect immediately at connection status or effective after connection

Command:

-

"AT:CIT-"+IntervalMin+IntervalMax+Slave Latency+connSupervision Timeout+<CR><LF>

IntervalMin: 4 character means, HighByte |...| LowByte;'0'~'9' means 0~9, "0200"-> decimal 200\*1.25ms

IntervalMax: 4 byte means, HighByte |...| LowByte;'0'~'9' means 0~9, "1000"-> decimal 1000\*1.25ms

Slave Latency:1 character, '0'~'9' means 0~9,

connSupervision Timeout: 4 character means, HighCharacter|...|LowCharacter, 'O'~'9' means 0~9,"2000"-> decimal 2000\*10ms

when connect to IOS APP, Apple has their own regulation, for parameter must comply  $\pm$ 

- 1. IntervalMax\*(Slave Latency+1)《=2 seconds
- 2. IntervalMin>=20ms
- 3. IntervalMin +20ms<=IntervalMax
- 4. Slave Latency<=4
- 5. connSupervision Timeout<=6 seconds
- 6. IntervalMax\*(Slave Latency+1)\*3<connSupervisionTimeout

Feedback:

"AT:WRONG\r\n" means invalid parameter, modify failed

"AT:OK\r\n" means success, run with new connect interval

"AT:ERP\r\n" means invalid command, modify failed

#### 4.3.5. **Query Connect Parameter**

Function:Query module connect parameter

Effective time: immediately

Command:

"AT:CIT?"+<CR><LF>

Feedback:

"AT+CIT-"+IntervalMin+IntervalMax+Slave Latency+connSupervision Timeout+<CR><LF>

IntervalMin: 4 character means, HighByte |...| LowByte;'0'~'9' means 0~9, "0200"-> decimal 200\*1.25ms

IntervalMax: 4 character means, HighByte |...| LowByte;'0'~'9' means 0~9, "1000"-> decimal1000\*1.25ms

Slave Latency:1 character, '0'~'9' means 0~9,

connSupervision Timeout: 4 character means, HighByte|...|LowByte, 'O'~'9' means 0~9,"2000"-> decimal 2000\*10ms

when connect to IOS APP, Apple has their own regulation, four parameter must comply:

- 7. IntervalMax\*(Slave Latency+1)《=2 seconds
- 8. IntervalMin>=20ms

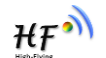

- 9. IntervalMin +20ms<=IntervalMax
- 10. Slave Latency<=4
- 11. connSupervision Timeout<=6 seconds
- 12. IntervalMax\*(Slave Latency+1)\*3<connSupervisionTimeout
- "AT:ERP\r\n" means invalid command, query failed

#### 4.3.6. **Set Baud rate**

Function: modify UART Baud rate

Effective time: effective after receiving the success feedback data

Command:

"AT:BPS-"+baud rate+<CR><LF>

Baudrate:6 character,"0"~"9" means 0~9,"115200"-> decimal 115200

Feedback:

"AT:OK\r\n" means success

"AT:WRONG\r\n" means invalid parameter, modify failed

"AT:ERP\r\n" means invalid command, modify failed.

Remark: only apply regular baud rate 4800,9600,19200,38400,57600,115200, other parameter would be consider invalid.

#### 4.3.7. **Query Baud rate**

Function: query current baud rate

Effective time: immediately

Command:

"AT:BPS? "+<CR><LF>

Feedback:

-

"AT:BPS-"+baud rate+<CR><LF> means success

```
Baudrate:6 character ,"0"~"9" means 0~9,"115200"-> decimal 115200,"038400"-> decimal 
38400
```
"AT:ERP\r\n" means invalid command, query failed

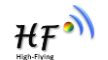

#### 4.3.8. **Reserved**

#### 4.3.9. **Get MAC Address**

Function: Get Bluetooth MAC

Command:

"AT:MAC?"+<CR><LF>

APP Command do not need <CR><LF>

Feedback:

" AT:MAC-"+MAC+<CR><LF>

MAC: 12 character can represent 6 byte data, each 2 character represent the four bit in high order and the four bit in low order of one byte.

e.g. :"123456789012"->0x12,0x34,0x56,0x78,0x90,0x12, character can only be '0'~'9','A'~'F'

APP Command do not need <CR><LF>

#### 4.3.10. **Query Software Version**

function: Query device current software version

Effective time: immediately

Command:

"AT:VER? "+<CR><LF>

APP Command do not need <CR><LF>

Feedback:

"AT:VER-"+version+<CR><LF> means query success

APP Command do not need <CR><LF>

Version: character string, e.g. "100-CU-V\*.\*"

"AT:ERP\r\n" means invalid command, query failed

APP Command do not need "\r\n"

#### 4.3.11. **Set Transmit Power**

Function: modify device transmit power, broadcast power and connect power

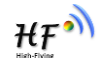

#### Effective time: immediately

#### Command

"AT:TPL-"+Data0+Data1+<CR><LF>

Data0: broadcast power, one character, '1'~'8' means 1~8,

Data1: connect power, one character, '1'~'8' means 1~8,

- 1-> -18dbm
- 2-> -12dbm
- 3-> -6dbm
- 4-> -3dbm
- 5-> -2dbm
- 6-> -1dbm
- 7-> +3dbm
- 8-> 0dbm

#### Feedback:

"AT:OK\r\n" means command successfully received

"AT:WRONG\r\n" means invalid parameter, modify failed, if not '1'~'8', then it is invalid parameter

"AT:ERP\r\n" means invalid command, modify failed

#### 4.3.12. **Query Transmit Power**

Function: query device current transmit power, broadcast power, connect power

Effective time: immediately

Command:

```
"AT:TPL?"+<CR><LF>
```
"?": means query command

Feedback:

-

"AT:TPL-"+Data0+Data1+<CR><LF>

Data0: broadcast power ,one character, "1"~"8" means 1~8,

Data1: connect power, one character, '1'~'8' means 1~8,

1-> -18dbm

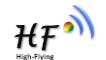

2-> -12dbm 3-> -6dbm 4-> -3dbm 5-> -2dbm

 $6 \rightarrow -1$ dbm

7-> +3dbm

8-> 0dbm

"AT:ERP\r\n" means invalid command, query failed

#### 4.3.13. **Set Broadcast Parameter**

Function: set broadcast parameter, min. interval/max interval/broadcast type/broadcast channel

Effective time: effect in next broadcast

Command:

"AT:ADP-"+parameters+<CR><LF>

Parameters: includes 13 character, min interval ->4 character, max interval ->4 character, broadcast type->1 character, broadcast channel ->1 character

Min interval: HighByte|...|LowByte, '0'~'9' means 0~9("100"-> decimal 100), unit : 0.625ms

Max interval: HighByte|...|LowByte, '0'~'9' means 0~9("1200"-> decimal 1200) ,unit: 0.625ms

Broadcast type: '0'~'1' means  $0~1$ , 0->public,1->random, only public type available temporarily

Broadcast channel : '1'~'7' means  $1~7$ , the three bit in low order correspond each channel index. bit0->channel37, bit1->channel->38,bit2->channel39, the setting can be combined

Feedback:

-

"AT:OK\r\n" means command successful received

"AT:WRONG\r\n" means invalid parameter, change failed

"AT:ERP\r\n" means invalid command, change failed

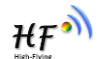

#### 4.3.14. **Query Broadcast Parameter**

Function: query broadcast parameter, min interval/ max interval/ broadcast type/broadcast channel

Effective time: immediately

Command:

"AT:ADP<sup>2"+<</sup>CR><LF>

Feedback:

"AT:ADP-"+parameters+<CR><LF>

Parameters: include 13 character, min interval ->4 character, max interval->4 character, broadcast type->1 character, broadcast channel ->1 character

Min interval: HighByte|...|LowByte, '0'~'9' means 0~9("100"-> decimal 100), unit: 0.625ms

Max interval: HighByte|...|LowByte, '0'~'9' means 0~9("1200"-> decimal 1200), unit: 0.625ms

Broadcast: '0'~'1' means 0~1, 0->public,1->random

Broadcast channel: '1'~'7' means  $1~7$ , the three bit in low order correspond each channel index, bit0->channel37, bit1->channel->38,bit2->channel39, the setting can be combined.

"AT:ERP\r\n" means invalid command, query failed

#### 4.3.15. **Set User-define Broadcast Data**

Function: set the user-define data in broadcast, the max data length is 11 bytes

Effective time: effective in next broadcast

Command:

"AT:ADV-"+ Data+<CR><LF>

Data: max length is 11 bytes, data format must follow Bluetooth regulation

Feedback:

-

"AT:OK\r\n" means command successful received

"AT:WRONG\r\n" means invalid parameter, change failed

"AT:ERP\r\n" means invalid command, change failed

# $\mathcal{H} \mathcal{F}^{\bullet}$

#### 4.3.16. **Query User-define Broadcast Data**

Function: query the data in user-define broadcast, max data length is 11 bytes

Effective time: immediately

Command:

"AT:ADV? "+<CR×LF>

Feedback:

"AT:ADV-"+data+<CR><LF> means command successful received and feedback data

Data: max length is 11 bytes, data format must follow Bluetooth regulation

"AT:ERP\r\n" means invalid command, change failed

### 4.3.17. **Set Auto-broadcast Switch**

Function: auto start broadcast when module power on and disconnection

Fffective time: effective when disconnect

Command:

"AT:ADVAL-"+data+<CR><LF>

Data: 'O'->disable, '1'-> means enable

Feedback:

#### "AT:OK\r

\n" means command successfully received

"AT:WRONG\r\n" means invalid parameter, command failed

"AT:ERP\r\n" means invalid command, command failed

### 4.3.18. **Query Auto-broadcast Switch**

Function: query the functions status of auto-broadcast

Effective time: immediately

Command:

"AT:ADVAL? "+<CR><LF>

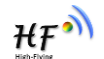

Feedback:

"AT:ADVAL-"+status+<CR><LF> feedback current auto-broadcast switch function parameter Status: each character indicate a status "0"-> disable

"1"-> enable

"AT:WRONG\r\n" means invalid parameter, query failed

"AT:ERP\r\n" means invalid command, query failed

#### 4.3.19. **Start Broadcast**

Function: device start broadcast

Effective time: do not execute if under broadcast status and connect status, execute immediately under other status

Command:

"AT:ADVSTART"+ <CR><LF>

Feedback:

"AT:OK\r\n" means command successfully received and start broadcast

"AT:ADVSTART-"+status+<CR><LF> means command successfully received, but status incorrect

Status: each character indicate a status

"0"-> CYBLE\_CNN\_INITIALIZING

"1"-> CYBLE\_CNN\_ADVERTISING

"2"-> CYBLE\_CNN\_CONNECTED

"3"-> CYBLE\_CNN\_DISCONNECTED

"4"-> CYBLE\_CNN\_STOPPED

"5"-> CYBLE\_CNN\_CONNECTING

"AT:ERP\r\n" means invalid command, command failed

#### 4.3.20. **Stop Broadcast**

-

Function: stop broadcast

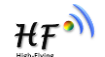

Effective time: execute immediately at broadcast status; do not execute if at other status

Command:

"AT:ADVSTOP"+ <CR><LF>

Feedback:

 $"AT:OK\rrbracket$ " means command successfully received and stop broadcast

"AT:ADVSTOP-"+status+<CR><LF> means command successfully received, but status incorrect

Status: each character indicate a status

"0"-> CYBLE\_CNN\_INITIALIZING

"1"-> CYBLE\_CNN\_ADVERTISING

"2"-> CYBLE\_CNN\_CONNECTED

"3"-> CYBLE\_CNN\_DISCONNECTED

'4'-> CYBLE\_CNN\_STOPPED

"5"-> CYBLE\_CNN\_CONNECTING

"AT:ERP\r\n" means invalid command, command failed

#### 4.3.21. **Query Current BLE Subsystem Status**

Function: query current device status

Effective time: immediately

Command:

"AT:CNN? "+<CR><LF>

Feedback:

-

"AT:CNN-"+status+<CR><LF> means query success

Status: each character indicate a status

"0"-> CYBLE\_CNN\_INITIALIZING

"1"-> CYBLE\_CNN\_ADVERTISING

"2"-> CYBLE\_CNN\_CONNECTED

"3"-> CYBLE\_CNN\_DISCONNECTED

"4"-> CYBLE\_CNN\_STOPPED

"5"-> CYBLE\_CNN\_CONNECTING

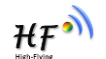

"AT:ERP\r\n" means invalid command, query failed

#### 4.3.22. **Disconnect**

Function: device disconnect

Effective time: effective immediately if device at connect status; if at other status, do not execute command

Command:

"AT:CNN-D"+<CR><LF>

Feedback:

"AT:OK\r\n" means command received and executed

"AT:CNN-"+status+<CR><LF> means command received, but not executed because status incorrect

Status: each character indicate a status

"0"-> CYBLE\_CNN\_INITIALIZING

"1"-> CYBLE\_CNN\_ADVERTISING

"2"-> CYBLE\_CNN\_CONNECTED

"3"-> CYBLE\_CNN\_DISCONNECTED

"4"-> CYBLE\_CNN\_STOPPED

"5"-> CYBLE\_CNN\_CONNECTING

"AT:ERP\r\n" means invalid command, change failed

#### 4.3.23. **Set Device Verify Code**

Function: change device verify code, all "0" means no verify code

Effective time: effective in next Bluetooth connection

Command:

"AT:PID-"+ Data+<CR><LF>

APP command no need <CR><LF>

Data:4 character means 1 hexadecimal data, '0'~'9','A'~'F' means 0~9, A~F ("12AD"-> hexadecimal 0x12AD)

Feedback:

-

"AT:OK\r\n" means command successfully received.

**Shanghai High Flying Electronics Technology Co., Ltd** www.hi-flying.com - 38

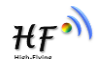

"AT:WRONG\r\n" means invalid parameter, change failed

"AT:ERP\r\n" means invalid command, change failed

APP command no need "\r\n"

#### 4.3.24. **Query Device Verify Code**

Function: query device verify code parameter, all '0' means no verify code

Effective time: immediately

Command:

"AT:PID? "+<CR><LF>

"?": means query command

APP command no need<CR><LF>

Feedback:

"AT:PID-"+ Data+<CR><LF>

APP Command no need<CR><LF>

Data:4 Character means 1 hexadecimal data, '0'~'9','A'~'F' means 0~9, A~F ("12AD"-> hexadecimal 0x12AD)

"AT:ERP\r\n" means invalid command, query failed

APP Command no need "\r\n"

#### 4.3.25. **Set UART Output Data Latency**

Function: receive data from APP, then output low level in BCTS inform outside MCU, send data after the set latency time; during sending, BCTS keep low level until sending finished, set BCTS high level; AT command feedback data from UART is not effected by this

Effective time: immediately

"AT:CDL-"+X+<CR><LF>

 $X: 2$  character means 1 byte, "10"-> decimal 10, unit ms, max 10ms

Feedback:

-

"AT:OK\r\n" means command successfully received

"AT:WRONG\r\n" means invalid parameter, change failed

**Shanghai High Flying Electronics Technology Co., Ltd** www.hi-flying.com - 39

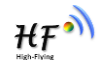

"AT:ERP\r\n" means invalid command, change failed

In order to enable user CPU have enough time wake up from sleep and ready to receive, module provide a Latency (X) setting, set BCTS low level before sending data from UART, and the data latency between BCTS to module TX is set by the parameter. Module can assure min latency over "X", the actual latency is  $T = (X+Y)$  ms, and 500us< Y< 1ms. The parameter can be save after power off.

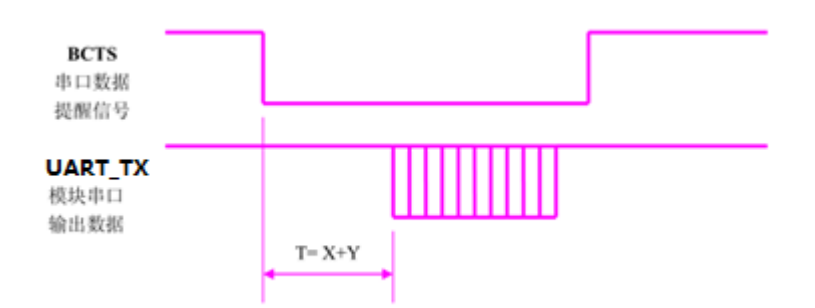

Figure 9. Module UART Output Data Latency Set Map

#### 4.3.26. **Save Parameter**

Function: save the changed parameter( the save will stop BLE function and other interrupt, after save, system will restore)

Effective time: immediately, save will stop BLE function and other interrupt, after save, system will restore

Command:

"AT:SAVF"+<CR><LF>

APP command no need <CR><LF>

Feedback:

"AT:OK\r\n" means command correct

"AT:ERP\r\n" means invalid command, command failed

APP Command no need "\r\n"

### 4.3.27. **Module Restore**

Function: module restore, system software restore

Effective time: stop BLE function ,execute immediately

**Shanghai High Flying Electronics Technology Co., Ltd** www.hi-flying.com - 40 -

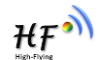

#### Command:

"AT:RST"+<CR><LF>

#### Feedback:

"AT:OK\r\n" means command successfully received

"AT:ERP\r\n" means invalid command, change failed

#### 4.3.28. **Set Module Operate Mode**

function: stop BLE subsystem, force system enter Deepsleep、hibernate、stop mode,

Effective time: stop BLE function, immediately

Command:

"AT:SLEEP-"+command+<CR><LF>

Command: 1-> allow CPU system enter deep sleep, process via UART

2->force CPU enter Hibernate, BLE subsystem must stop, wake up through wake-up pin only

3->force CPU stop, BLE subsystem must stop , restore via wake-up pin and xres only

Feedback:

-

"AT:OK\r\n\0" means command success

"AT:WRONG\r\n" means invalid parameter, command failed

"AT:ERP\r\n" means invalid command, command failed

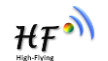

#### 4.3.29. **Reserved**

#### 4.3.30. **Reserved**

#### 4.3.31. **Reserved**

#### 4.3.32. **Reserved**

#### 4.3.33. **Module BLE subsystem Status Notification**

Function: module provide MCU the current BLE subsystem status variation

Notify time: notify when status changed

Command:

"AT:CNN-"+status+<CR><LF>

Status: each character indicate one status

"0"-> CYBLE\_CNN\_INITIALIZING

"1"-> CYBLE\_CNN\_ADVERTISING

"2"-> CYBLE\_CNN\_CONNECTED

"3"-> CYBLE\_CNN\_DISCONNECTED

"4"-> CYBLE\_CNN\_STOPPED

"5"-> CYBLE\_CNN\_CONNECTING

#### 4.3.34. **Module CPU Status Notification**

Function: module provide current CPU status to MCU

Notify time: notify when status changed

Command:

-

"AT:CPU-"+status+<CR><LF>

Status: each character indicate one status

"0"-> CPU power on

"1"-> CPU deep sleep

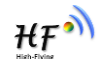

"2"-> CPU operate or sleep

"3"-> CPU Hibernate

"4"-> CPU stop

#### 4.3.35. **Restore Factory Setting via At Command**

function: all changeable parameter restore to factory setting, include baud rate, device name, transmit power, user-define broadcast data, UART data latency data, verify code ,broadcast parameter, connect parameter

Effective time: immediately, system compulsory restore

Command:

"AT:RELD"+<CR><LF>

Feedback:

"AT:OK\r\n" means command success, system restore

"AT:ERP\r\n" means invalid command, restore failed

### 4.3.36. **Enable Module Deep Sleep**

Function: enable module CPU subsystem deep sleep, (BLE subsystem isolate operation), non deep sleep mode module can receive data via UART, under deep sleep module UART function is disabled

Effective time: immediately

Command:

-

PIN32->WAKEUP: high level ->CPU subsystem enter deep sleep , module UART don't receive data

PIN32->WAKEUP: low level-> CPU is not allowed to enter deep sleep, module UART able to 不允 receive data

Need to pay attention to actual level and data sending sequence, sending data must wait 50 us after set high level to low level, after sending finished, and must waiting another 50 us to set low level to high level

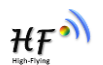

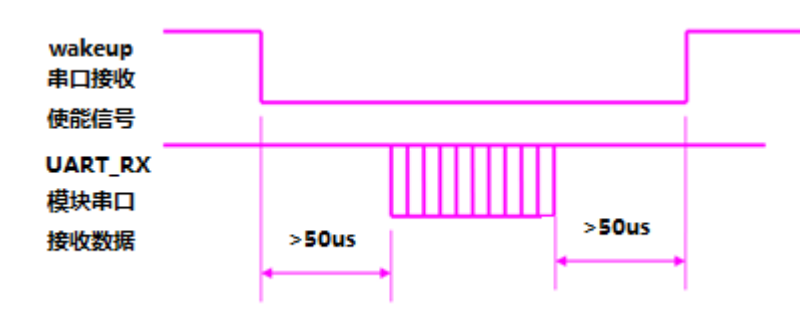

Figure 10. Module UART Receive Enable Signal Map

Feedback:

null

#### 4.3.37. **Restore Factory Setting via Hardware Method**

Function: all changeable parameter restore to factory setting, include baud rate, device name, transmit power, user-define broadcast data, UART data latency data, verify code ,broadcast parameter, connect parameter

Effective time: immediately

Command:

PIN29->MANUFACTURE: pin pull up to power on or restore system, keep pin high level over 5 seconds after system started

Feedback:

"AT:RELOAD\r\n" means accept command to restore factory setting

4.3.38. **Reserved**

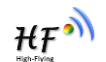

# **5. READ ELECTRICITY**

# **5.1. Read Electricity Channel Configuration (temporarily unavailable)**

HF-BL100-CU connect to APP, and verified with PID, then module can read electricity:

Service UUID: 0x180F

Characteristic UUID: 0x2A19

Prop: read

-

APP send data from "read" to HF-BL100-CU, and receive the feedback data from HF-BL100-CU immediately.

# **5.2. Electricity Data Description**

Feedback electricity data is 1 byte, unit is 20mV; the data is the actual signal value , processed by APP

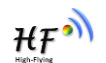

# **6. APPLICATION OTA**

# **6.1. OTA Channel Configure**

HF-BL100-CU connect to APP under "bootloader" mode: Service UUID:**00060000-F8CE-11E4-ABF4-0002A5D5C51B** Characteristic UUID:**00060001-F8CE-11E4-ABF4-0002A5D5C51B** Prop: writewithresponse

# **6.2. OTA Data Description**

Refer to the APP source code provided by Cyress

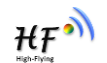

# **7. APP COMMAND**

# **7.1. Channel and Data Description**

- $\triangleright$  APP command don't send in groups
- Max data of one group command is 20 bytes
- Data Channel:0x2B13 send WriteWithResponse and receive notify

## **7.2. Data Format**

- $\triangleright$  Bye length (1 byte) + command type (1 byte) + command content (max 18 bytes)
- > APP-->MODULE

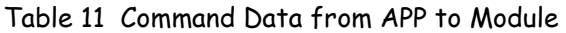

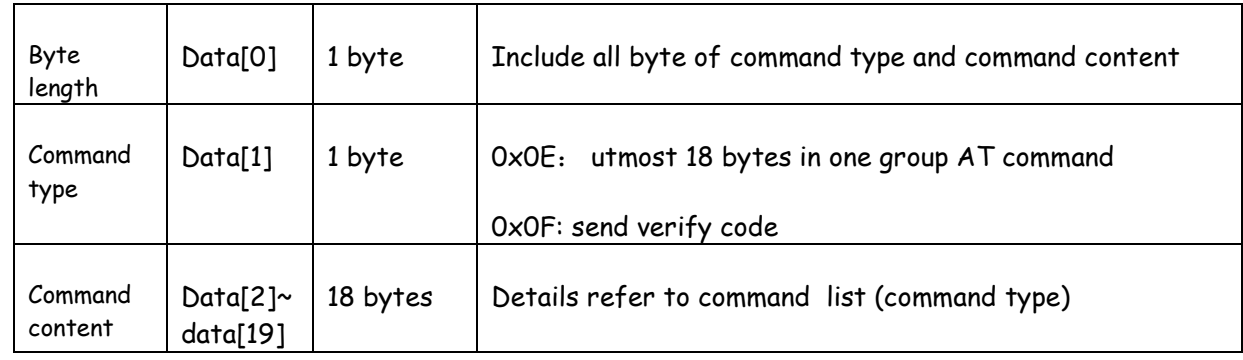

> APP<--MODULE

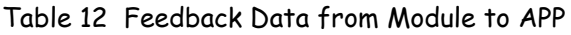

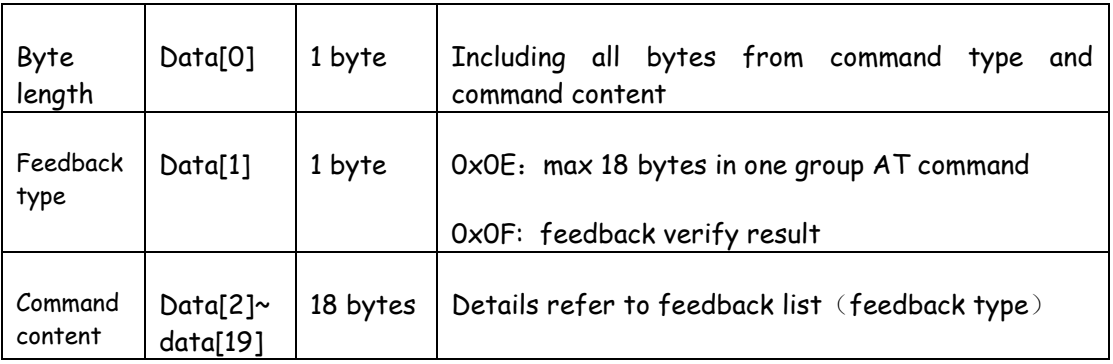

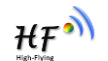

## **7.3. Command Content**

#### 7.3.1. **Command Type**:**0x0E**

Command:

Function: data write in the form of 0x2B13 writewithresponse, verify code command refer to AT command 4.3.23 &4.3.24, query version command refer to AT command 4.3.10

Feedback:

Channel: feedback data from 0x2B13 notify

Data content:

verify code command refer to AT command 4.3.23 &4.3.24, query version command refer to AT command 4.3.10

#### 7.3.2. **Command Type**:**0x0F**

Command:

Function: send verify code from APP to module, if no verification after connection, module will not execute any other command from APP, if module self verification is null or "0000", then verify code is no needed.

Verify code have time limit, if no verification within 10 seconds, module will disconnect with APP

Command Content:

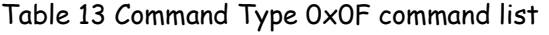

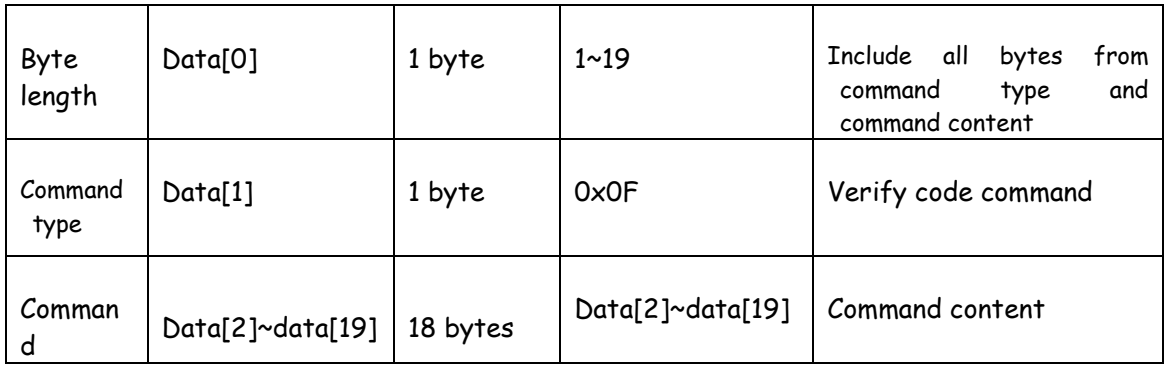

Feedback:

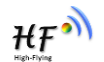

## Channel: feedback data from 0x2B13 notify

#### Data Content:

## Table 14 Command Type 0x0F Feedback List

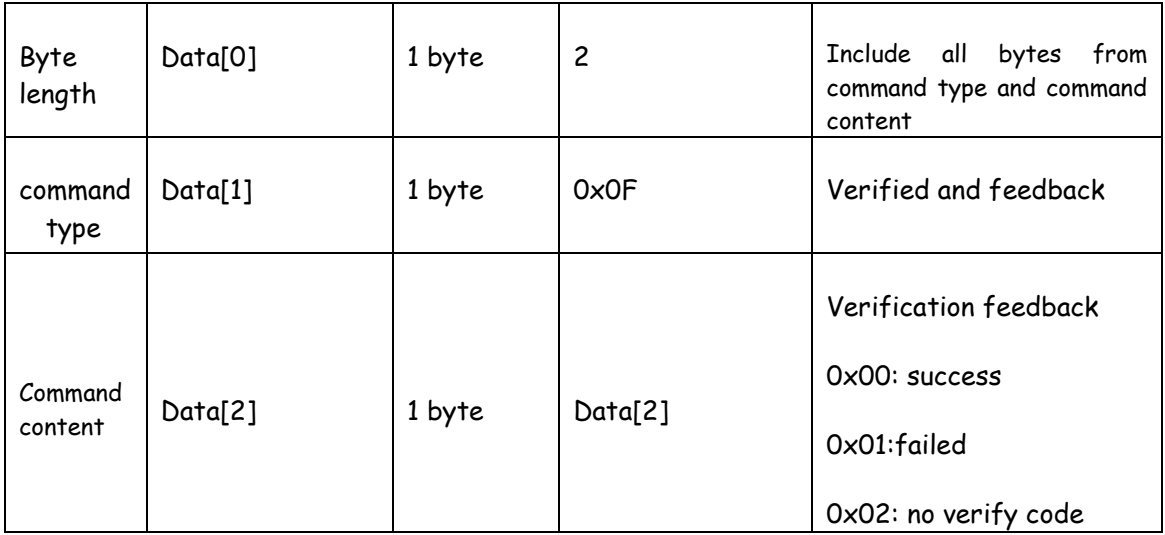

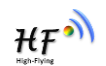

# **8. BASIC COMMUNICATION MECHANISIM**

# **8.1. Application Service Data Channel**(**user-define application service**

# **UUID**:**0x2B00**)

Table 15 Description of User-define Service of All Channnel

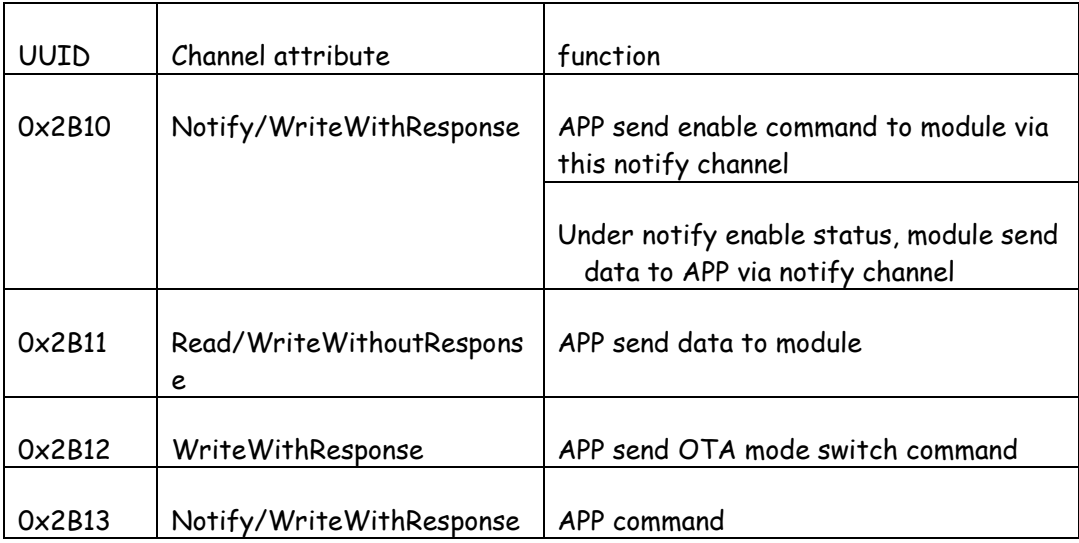

### 8.1.1. **Module->APP, UART Data Channel**【**feature UUID:0x2B10**】

Table 16 0x2B10 feature UART Module->APP Channel Description

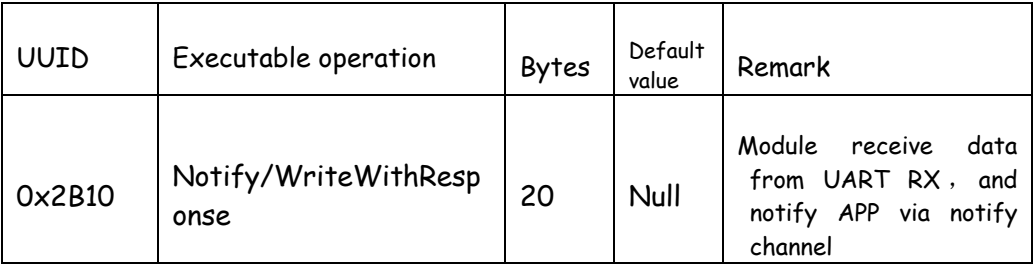

Remark: data input from UART and output to Bluetooth. If turn on notify enable switch, outside MCU will send data to module RX via UART, and create a notify event in the channel, APP can directly process in the callback function.

### 8.1.2. **APP->Module**,**UART Data Channel**【**feature UUID:0x2B11**】

Table 17 0x2B11 Feature UART APP->Module Channel Description

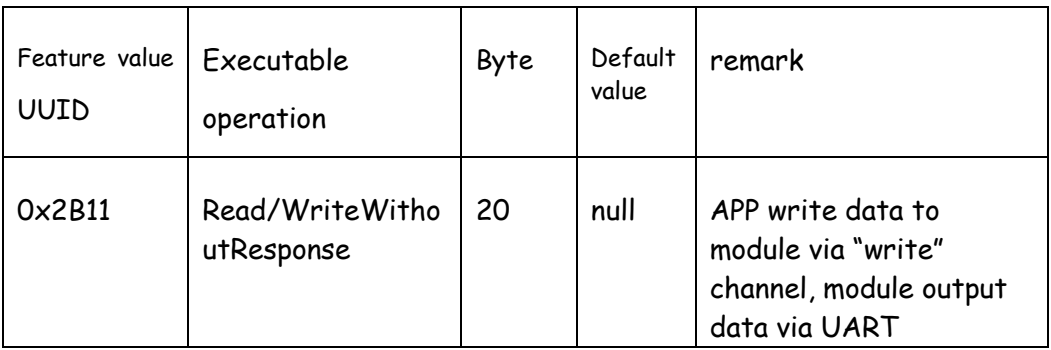

Description : input from Bluetooth and output via UART. APP write data via "Write" channel, the data will output via UART TX.

#### 8.1.3. **APP->Module**,**OTA Mode Switch**【**Feature UUID:0x2B12**】

Table 18 0x2B12 Feature OTA Mode Switch Channel Description

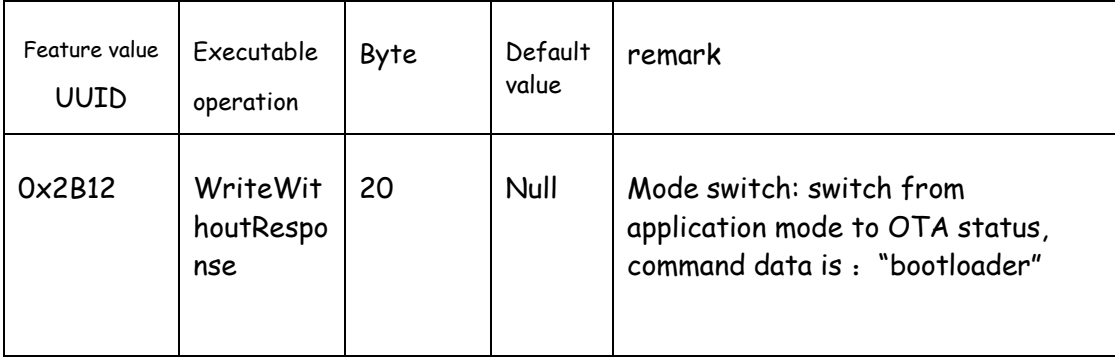

#### 8.1.4. **APP->Module**,**APP Command Channel**【**Feature UUID:0x2B13**】

Table 19 0x2B13 Feature APP Command Channel Description

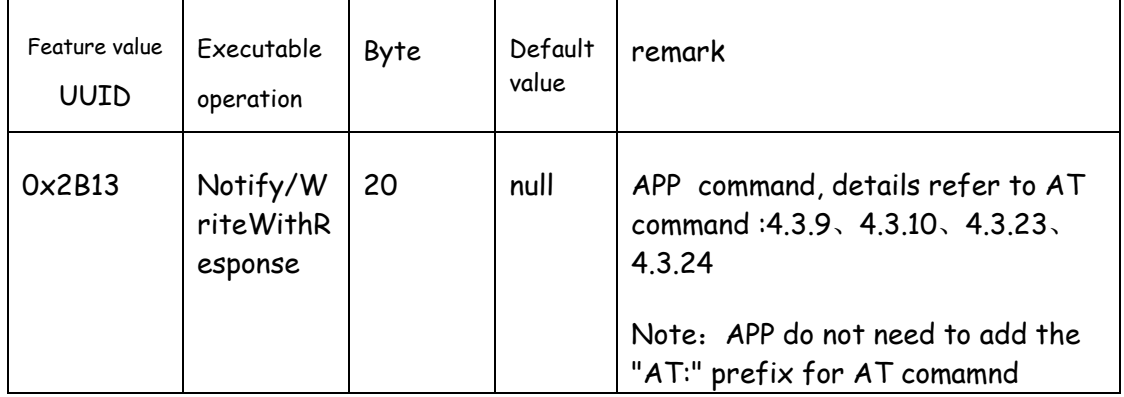

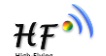

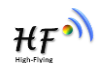

## **8.2. Battery Service Data Channel**

Battery service UUID: 0x180F

Table 20 Description of Battery Service of All Channel

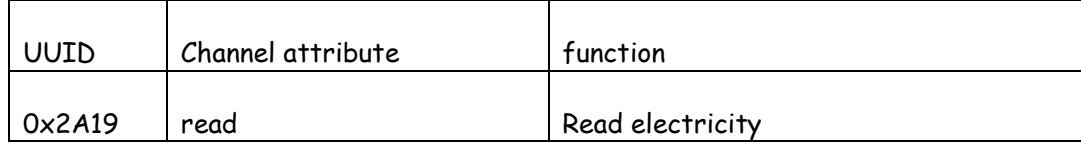

#### 8.2.1. **APP->Module**,**Battery Data Channel** 【**Feature UUID:0x2A19**】

Table 21 0x2A19 Feature Battery Power Channel Feature Description

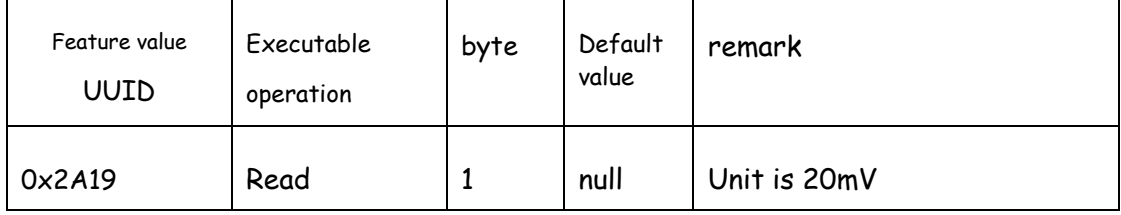

## **8.3. OTA Service Data Channel**

#### OTA service UUID:00060000-F8CE-11E4-ABF4-0002A5D5C51B

#### Table 22 Description of OTA Service of All Channel

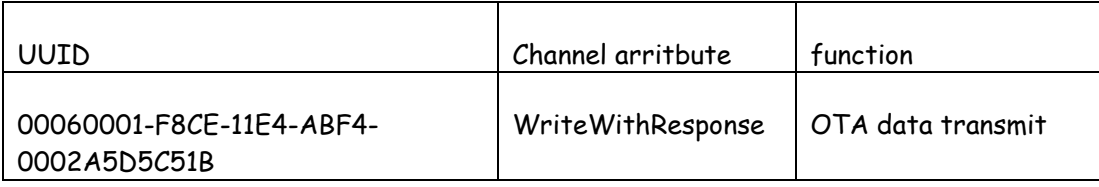

#### 8.3.1. **APP->Module**,**OTA Data Channel**

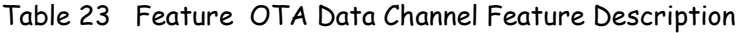

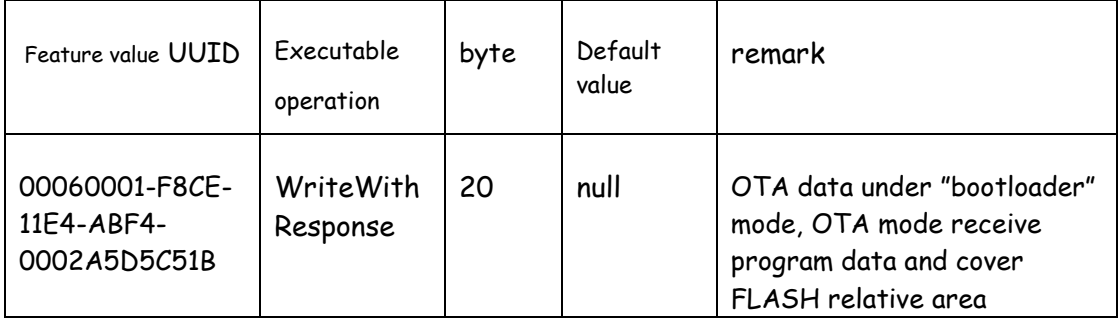

# **9. TEST**

## **9.1. Test Transparent Transmit Function**

After open "lightblue", it will auto scan and list the devices around (if phone disabled the Bluetooth, there will be indication of open Bluetooth), click the device name and connect. Then switch to control main interface after connection. Click the channel with notify feature, and press "Listen for notification" to receive data from module .

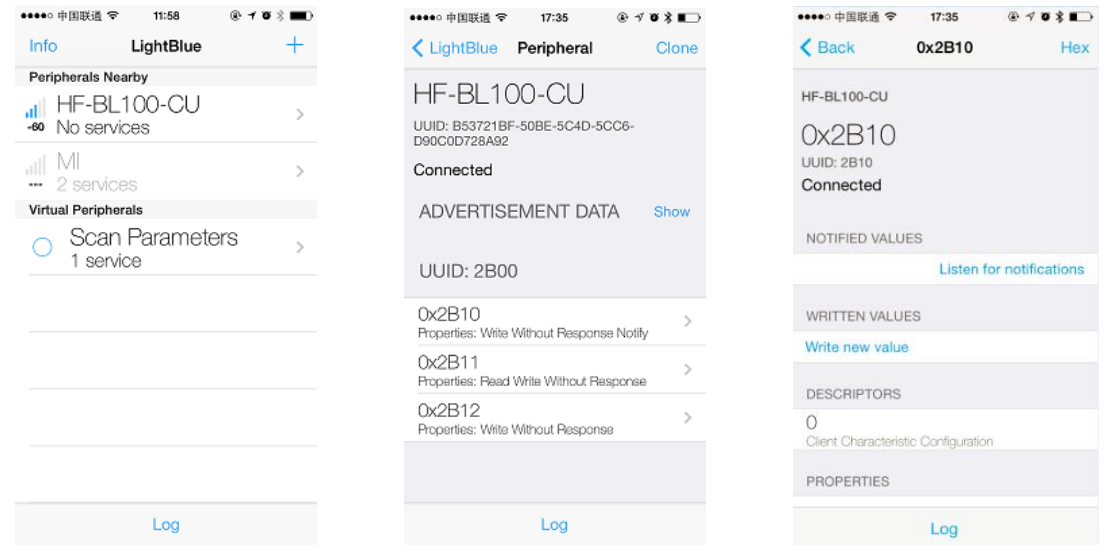

Figure 11. APP Scan & Connect Interface

Next is data packet sending test. For example, send data "123456789" via UART, phone will receive the sending data ,as below photo shows:

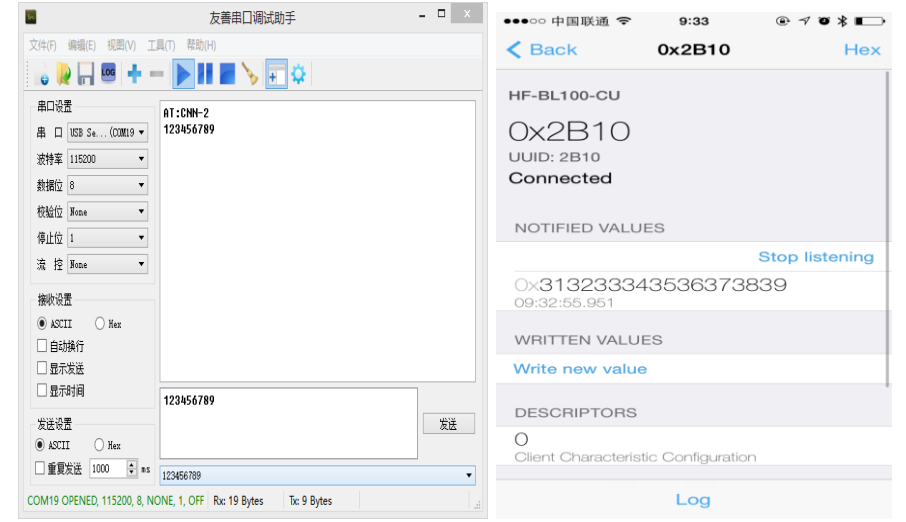

 $HF^{\bullet}$ 

Figure 12. APP Receive Notify Interface

Next is data packet receive test. For examples, App sending data "123456789" , UART port receive the sending data, as below photo shows:

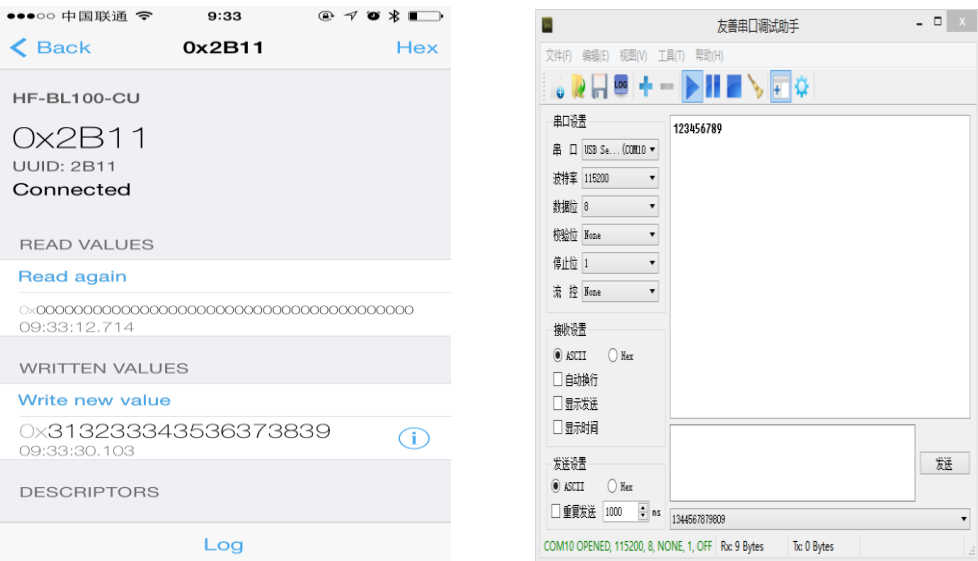

Figure 13. MCU Receive write Data Interface

# **9.2. Test Battery Electricity Read**

# 9.2.1. **Electricity Read Command**

Send read command

# 9.2.2. **Electricity Display**

-

Receive the feedback data and displayed in "read" display area, the data is 1 bytes , Hexadecimal unit is 20mv

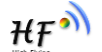

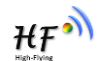

## **9.3. OTA Function Test**

## 9.3.1. **Get Module firmware Version**

Send app command from 0x2B13 to query firmware version. Type is 0x0E, refer to AT command 4.3.10. Now Cysmart AOO do not check if module have new update

## 9.3.2. **Switch to OTA Mode**

Send "bootloader" from 0x2B12,module enter into OTA mode. Restart the module before launch OTA, module will enter application mode; if already launched OTA , but offline or power off without finish the OTA, module will stay at OTA mode

# 9.3.3. **OTA**

-

Choose the firmware file for OTA, start update until finished; if offline in halfway, module 选择 will stay in "bootloader" mode, user can restart OTA

Use cysmart to test OTA function

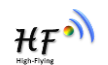

# **10. PACKAGE INFORMATION**

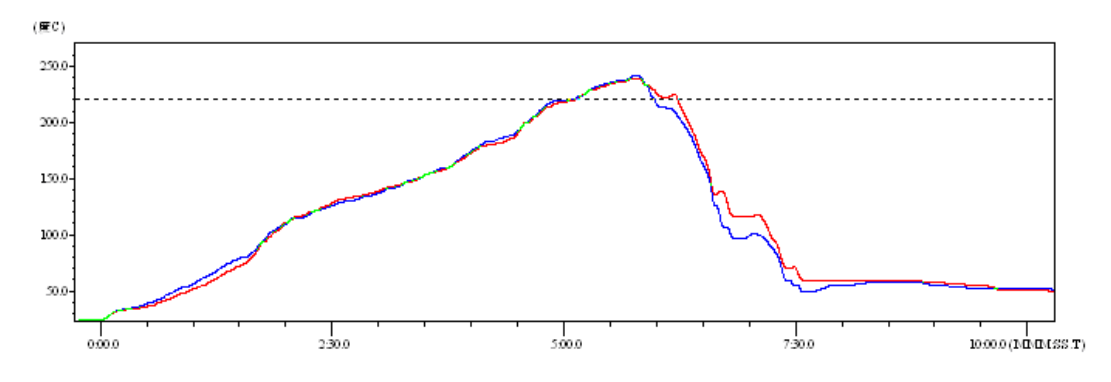

# **10.1.Reflow Soldering Profile**

Figure 14. Reflow Soldering Profile

|  |  |  | Table 24 Reflow Soldering Specification |
|--|--|--|-----------------------------------------|
|--|--|--|-----------------------------------------|

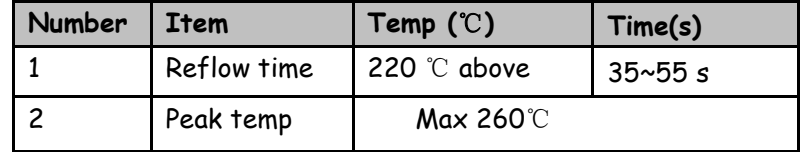

**Remark:** 1. Recommend to supply N2 for reflow oven

2. O2 content lower than 300ppm;

# **10.2.Handling Instruction**

-

- 1. Shelf life in sealed bag: 12 months at <30℃, <60% humidity。
- 2. After bag opened, device need to be re-baked if window time over 168 hours
- 3. Recommended to over bake with N2 supplied
- 4. Recommended to reflow oven with N2 supplied
- 5. Bake required with 24 hours at 125+-5℃,
- 6. Recommended to store at  $\leq 10\%$  RH with vacuum packing
- 7. If SMT process needs twice reflow
	- $(1)$  TOP side  $(2)$  BOT side

Case 1: BLE module mounted on PCB TOP, need to bake TOP side after BOT side processed 168 hours (window time)

Case 2: BLE module mounted on PCB BOT side ,follow normal bake rule.

**Remark:** window time means it is been 168 hours since last bake to next flow.

# **10.3.Shipping Information**

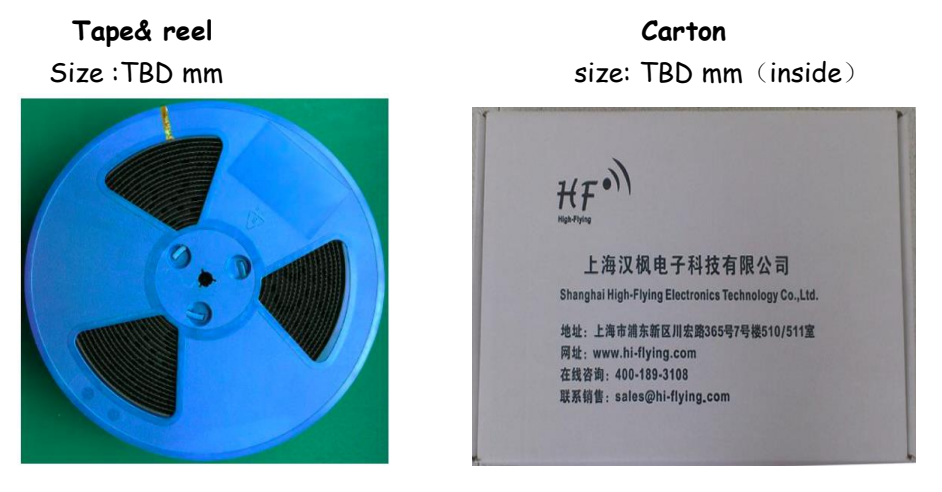

Figure 15. Package Information

# **APPENDIX A: UART TRANSPARENT TRANSMIT TYPICAL APPLICATION**

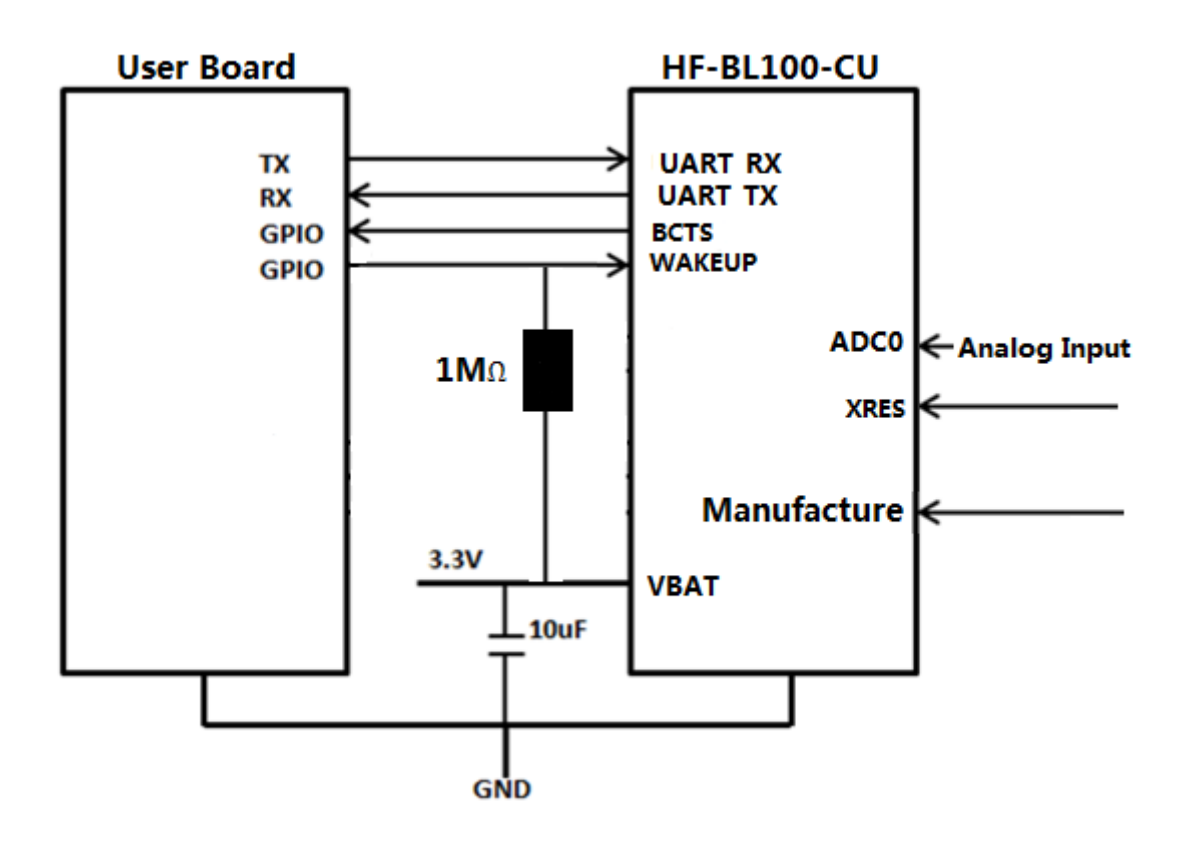

Figure 16. UART Transparent Transmit Typical Application

### **XRES------module reset signal, input, low level valid**

There is a pull-up resistor to VBAT, no need external pull up resistor. When module power on or failure, MCU will reset the module, pull down at least 10 ms then pull-up.

## **BCTS------ Module UART output notify signal, output** (**wakeup external MCU, remind MCU there is data output**)

Module will pull down BCTS, and delay Xms before output data; X set by external MCU via At command, in default there is no latency. After sending data, BCTS pull-up, if there is new data sending BCTS will pull-up after sending all the new data. .

### **WAKEUP------ UART wakeup enable, Stop Mode Wakeup,(recommend to add external Pull-up resistor)**

Pin Mode: WAKEUP pin is high resistor input. Can"t be suspended, can be controller by pullup or pull down or external MCU

UART Wakeup Enable: when WAKEUP is pull-up, all system enter into DEEPSLEEP ; when WAKEUP is pull-down, system enter into SLEEP mode. When sending data from external MCU to

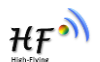

module, need to pull-down WAKEUP pin, after sending finished, pull-up WAKEUP to lower the power.

There must be a latency from WAKEUP pull-down to MCU sending data, the time is no less 拉低 than 2ms。

Stop Mode Wakeup: WAKEUP pull-down, AT command send out Stop command, when system enter into STOP mode, can be wakeup through pull-up WAKEUP.

**UART\_TX/RX**------UART data send/receive signal。

**Manufacture**(**RELD**)------restore factory setting via hardware method: keep high level at least 5 second when power on or restore

# **APPENDIX B: MODULE SCHEMATIC**

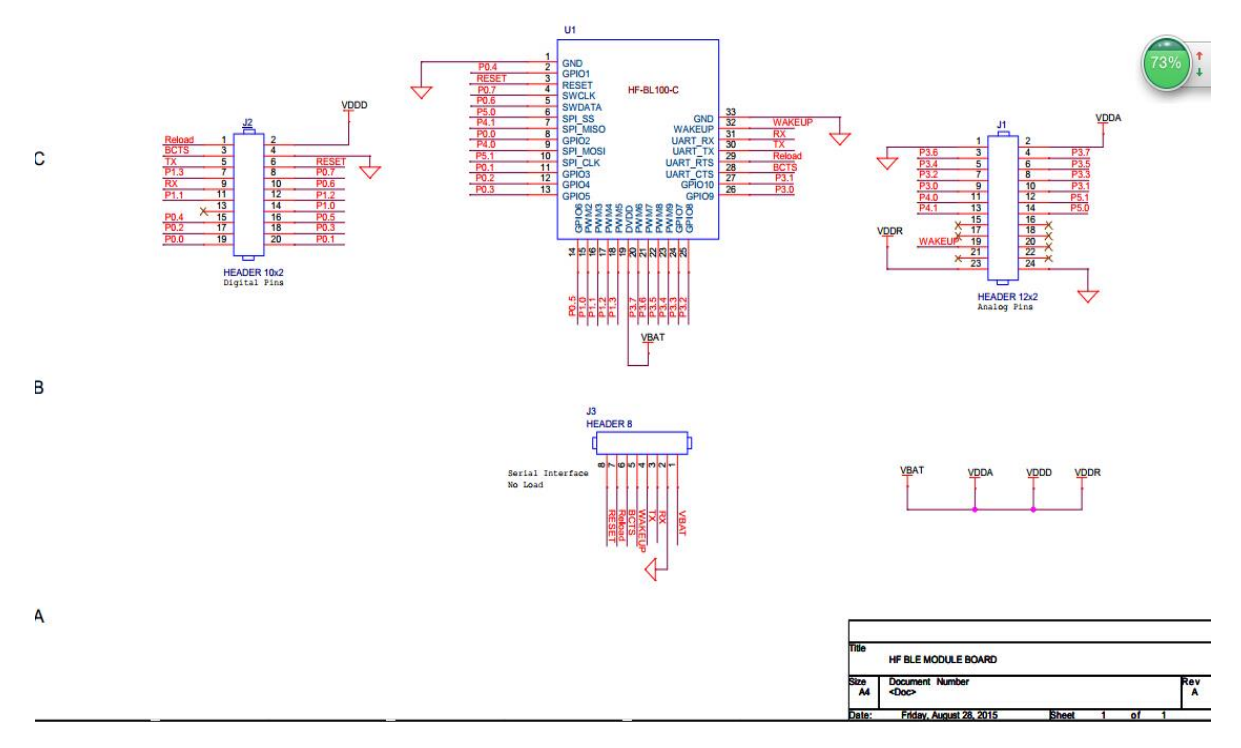

Figure 17. HF-BL100-CU Module Schematic  $($ 

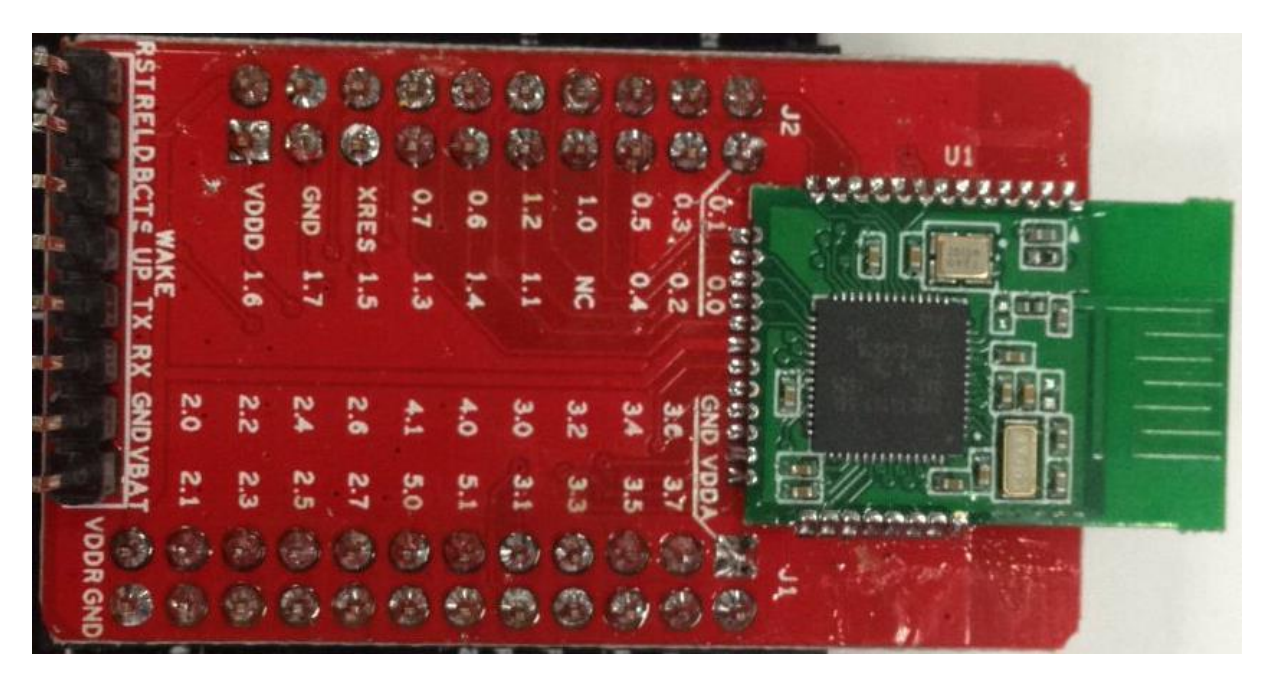

Figure 18. HF-BL100-CU EVK TOP VIEW  $( \equiv )$ 

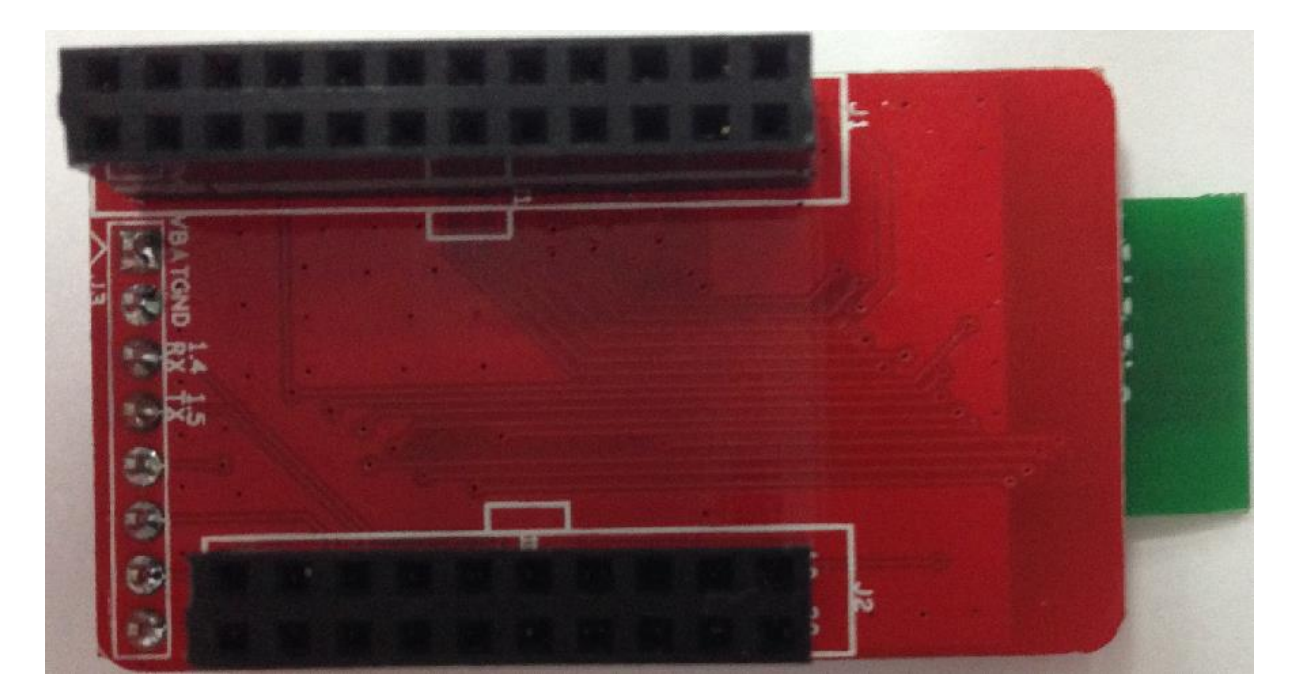

Figure 19. HF-BL100-CU EVK BOTTOM VIEW(三)

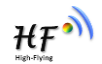

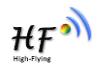

# **APPENDIX C: EVK SCHEMATIC**

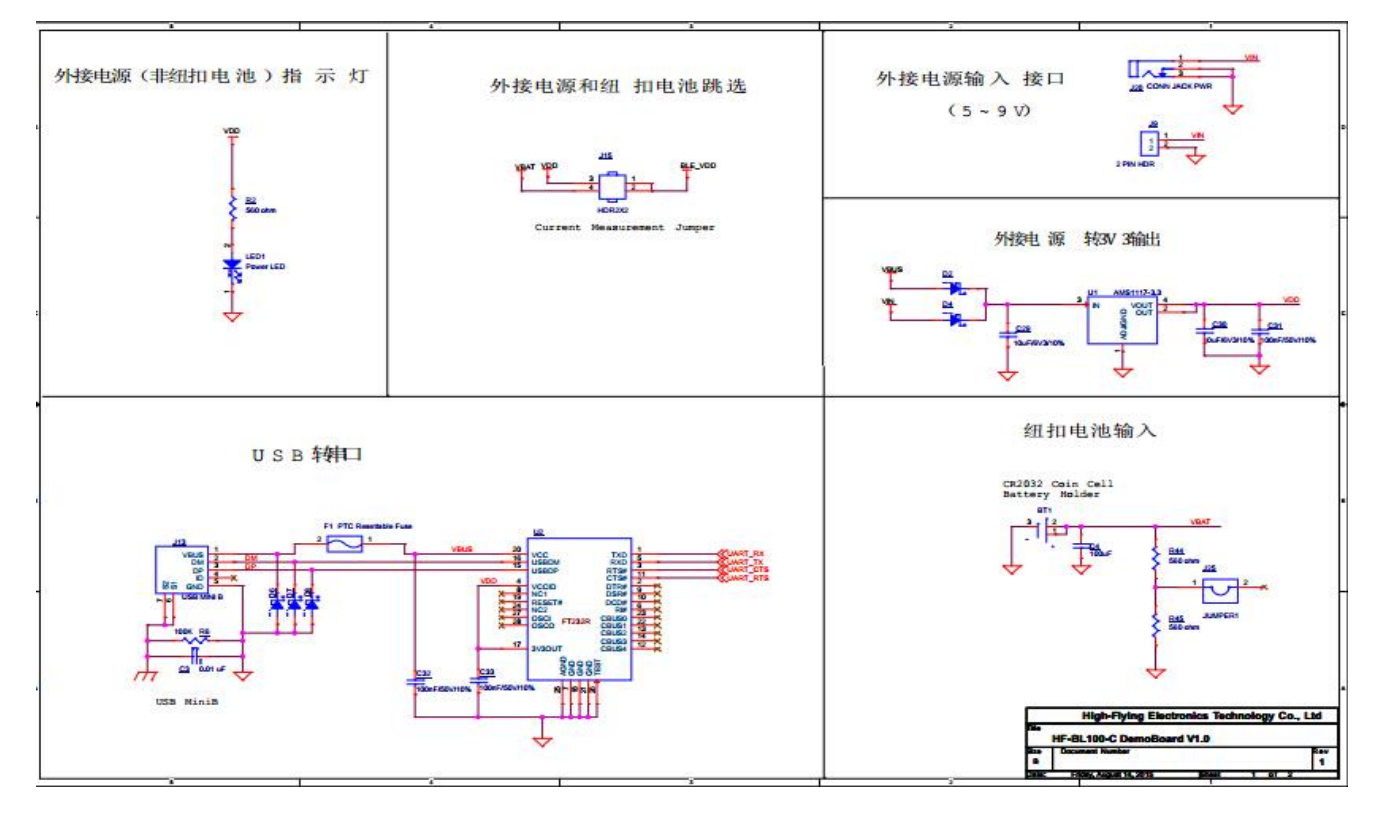

Figure 20. EVK Power and USB to UART Circuit  $($ 

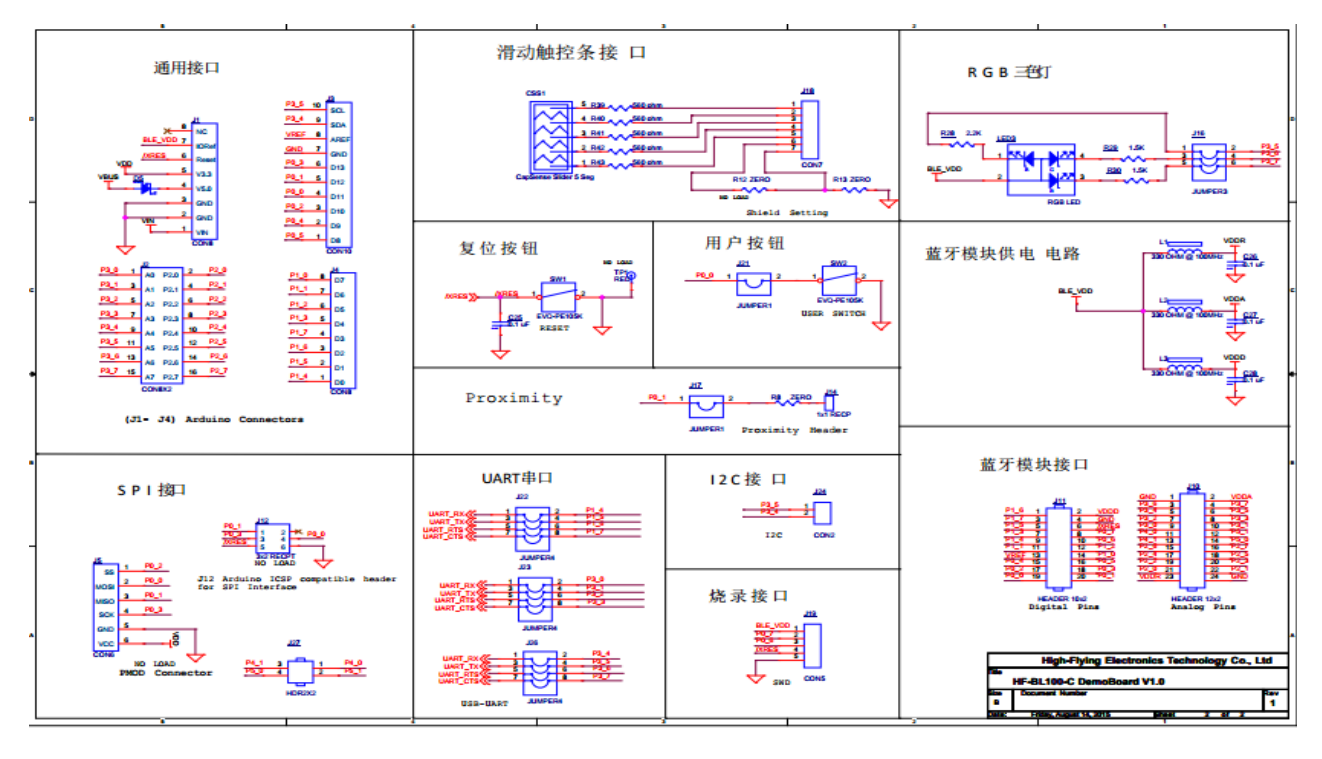

Figure 21. EVK Interface Circuit  $(1)$ 

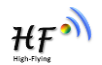

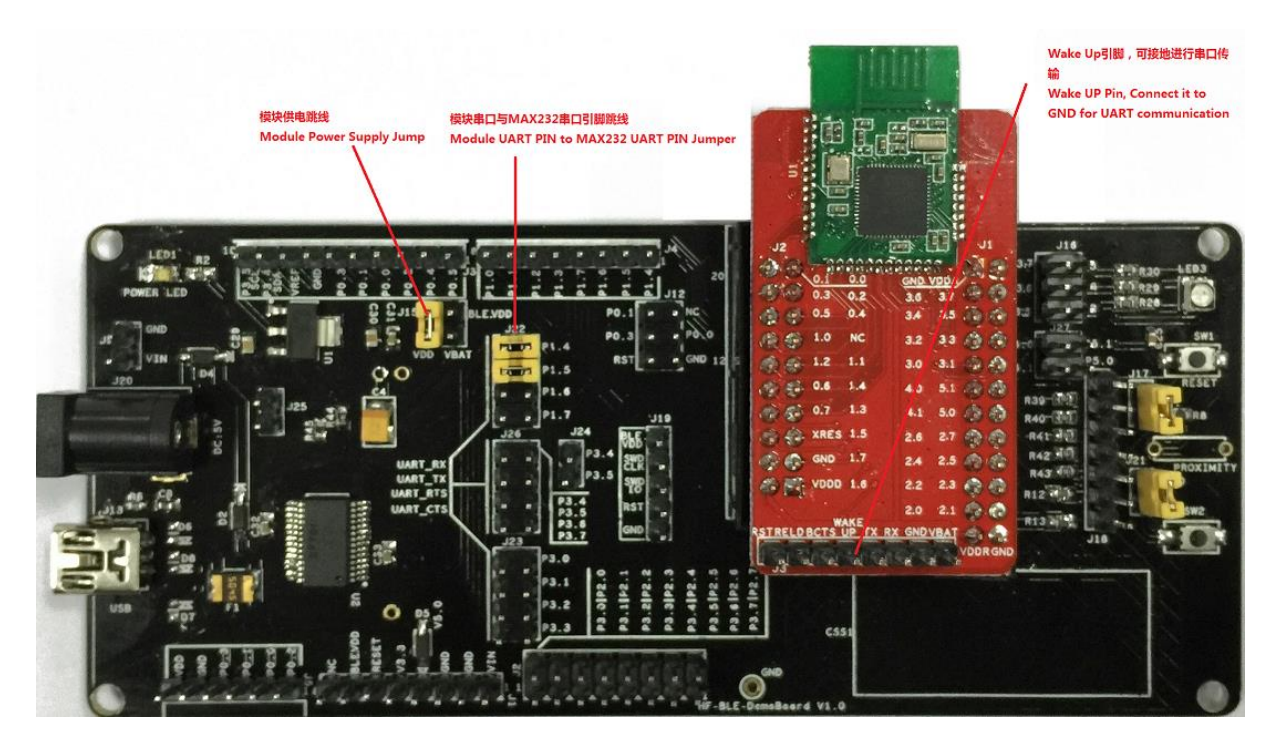

Figure 22. EVK Interface Circuit  $(\equiv)$ 

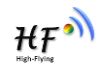

# **APPENDIX D: CONTACT INFORMATION**

**-------------------------------------------------------------------**

**-----------------------------------------**

**Address:** Room 1002 ,#1Building,No.3000 Longdong Avenue, Pudong District, Shanghai, China

**Post Code**:**201203**

**Web: www.hi-flying.com**

**Online consult**: **400-189-3108**

**Email: [sales@hi-flying.com](mailto:sales@hi-flying.com)** 

**------------------------------------------------------------------- ----------------------------------------**

**For more information ,please visit http://www.hi-flying.com/**

HF

Federal Communication Commission Statement (FCC, U.S.)

This equipment has been tested and found to comply with the limits for a Class B digital device, pursuant to Part 15 of the FCC Rules. These limits are designed to provide reasonable protection against harmful interference in a residential installation. This equipment generates, uses and can radiate radio frequency energy and, if not installed and used in accordance with the instructions, may cause harmful interference to radio communications. However, there is no guarantee that interference will not occur in a particular installation. If this equipment does cause harmful interference to radio or television reception, which can be determined by turning the equipment off and on, the user is encouraged to try to correct the interference by one of the following measures:

- Reorient or relocate the receiving antenna.

- Increase the separation between the equipment and receiver.

- Connect the equipment into an outlet on a circuit different from that to which the receiver is connected.

- Consult the dealer or an experienced radio/TV technician for help.

This device complies with Part 15 of the FCC Rules. Operation is subject to the following two conditions: (1) This device may not cause harmful interference, and

(2) this device must accept any interference received, including interference that may cause undesired operation.

#### FCC Caution:

-

Any changes or modifications not expressly approved by the party responsible for compliance could void the user's authority to operate this equipment.

#### IMPORTANT NOTES

Co-location warning:

This transmitter must not be co-located or operating in conjunction with any other antenna or transmitter.

OEM integration instructions:

This device is intended only for OEM integrators under the following conditions:

The transmitter module may not be co-located with any other transmitter or antenna. The module shall be only used with the external antenna(s) that has been originally tested and certified with this module.

As long as the conditions above are met, further transmitter test will not be required. However, the OEM integrator is still responsible for testing their end-product for any additional compliance requirements required with this module installed (for example, digital device emissions, PC peripheral requirements, etc.).

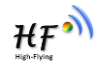

Validity of using the module certification:

In the event that these conditions cannot be met (for example certain laptop configurations or co-location with another transmitter), then the FCC authorization for this module in combination with the host equipment is no longer considered valid and the FCC ID of the module cannot be used on the final product. In these circumstances, the OEM integrator will be responsible for re-evaluating the end product (including the transmitter) and obtaining a separate FCC authorization.

End product labeling:

The final end product must be labeled in a visible area with the following: "Contains Transmitter Module FCC ID: 2ACSVHF-BL100-CU".

Information that must be placed in the end user manual:

The OEM integrator has to be aware not to provide information to the end user regarding how to install or remove this RF module in the user's manual of the end product which integrates this module. The end user manual shall include all required regulatory information/warning as show in this manual.

© Copyright High-Flying, May, 2011

The information disclosed herein is proprietary to High-Flying and is not to be used by or disclosed to unauthorized persons without the written consent of High-Flying. The recipient of this document shall respect the security status of the information.

The master of this document is stored on an electronic database and is "write-protected" and may be altered only by authorized persons at High-Flying. Viewing of the master document electronically on electronic database ensures access to the current issue. Any other copies must be regarded as uncontrolled copies.